# **SKRIPSI SISTEM INFORMASI PENGGAJIAN KARYAWAN KOPI PANGGANG BERBASIS WEB**

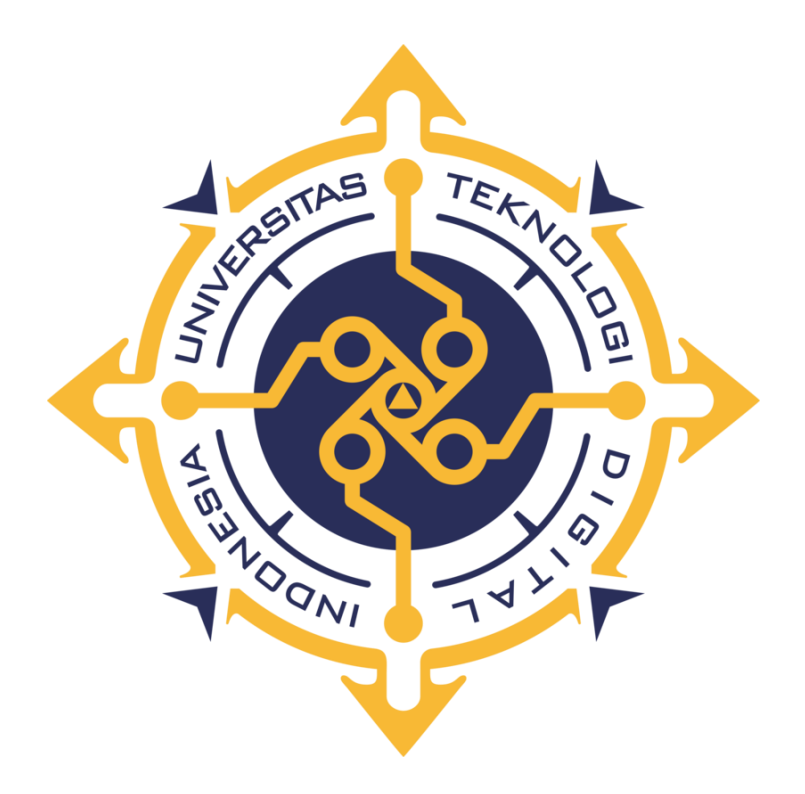

# **RISTIYONO NIM : 225611091**

# **PROGRAM STUDI SISTEM INFORMASI PROGRAM SARJANA FAKULTAS TEKNOLOGI INFORMASI UNIVERSITAS TEKNOLOGI DIGITAL INDONESIA YOGYAKARTA**

**2023**

## **SKRIPSI**

## **SISTEM INFORMASI PENGGAJIAN KARYAWAN KOPI PANGGANG BERBASIS WEB**

**Diajukan sebagai salah satu syarat untuk menyelesaikan studi** 

**Program Sarjana**

**Program Studi Sitem Informasi**

**Fakultas Teknologi Informasi Universitas Teknologi Digital Indonesia Yogyakarta**

> **Disusun Oleh RISTIYONO NIM : 225611091**

# **PROGRAM STUDI SISTEM INFORMASI PROGRAM SARJANA FAKULTAS TEKNOLOGI INFORMASI UNIVERSITAS TEKNOLOGI DIGITAL INDONESIA YOGYAKARTA 2023**

## **HALAMAN PENGESAHAN**

## **SKRIPSI**

# **SISTEM INFORMASI PENGGAJIAN KARYAWAN KOPI PANGGANG BERBASIS WEB**

**Telah dipertahankan di depan Dewan Penguji Skripsi dan dinyatakan diterima untuk memenuhi sebagai persyaratan guna memperoleh Gelar Sarjana Komputer** 

**Program Studi Sistem Informasi**

**Fakultas Teknologi Informasi**

**Universitas Teknologi Digital Indonesia**

**Yogyakarta**

Yogyakarta, 28 Juli 2023

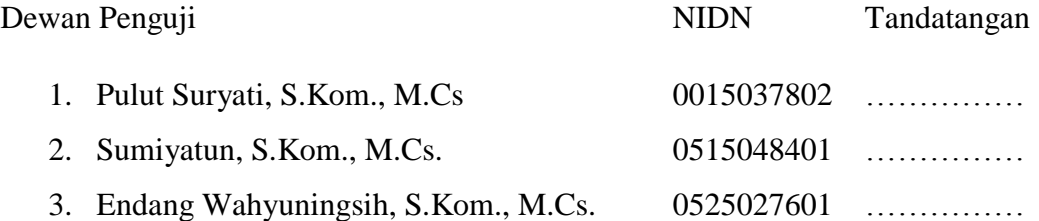

## Mengetahui

Ketua Program Studi Sistem Informasi

Pulut Suryati, S.Kom., M.Cs

NIDN : 0015037802

## **PERNYATAAN KEASLIAN SKRIPSI**

Dengan ini saya menyatakan bahwa naskah skripsi ini belum pernah diajukan untuk memperoleh gelar Sarjana Komputer di suatu Perguruan Tinggi, dan sepanjang pengetahuan saya tidak terdapat karya atau pendapat yang pernah ditulis atau diterbitkan oleh orang lain, kecuali yang secara sah diacu dalam naskah ini dan disebutkan dalam daftar pustaka.

Yogyakarta, 28 Juli 2023

Ristiyono

NIM : 225611091

## **KATA PENGANTAR**

Segala Puji dan syukur saya panjatkan kepada Allah Swt, karena atas rahmat dan hidayah-Nya saya dapat menyelesaikan Skripsi yang berjudul "SISTEM INFORMASI PENGGAJIAN KARYAWAN KOPI PANGGANG BERBASIS WEB" sebagai salah satu syarat menyelesaikan Program Sarjana (S1) Universitas Teknologi Digital Indonesia.

Banyak tantangan yang saya temui dalam menyusun skripsi ini, dan saya berterimakasih kepada semua pihak yang telah membantu saya selama masa percobaan ini.

Selama menyusun Skripsi ini telah banyak hambatan yang saya lewati dan tanpa bantuan banyak pihak tentu akan sulit bagi saya untuk menyelesaikan ini, untuk itu saya mengucapkan ribuan terimakasih kepada:

- 1. Bapak Ir. Totok Suprawoto, M.M., M.T. selaku Rektor Universitas Teknologi Digital Indonesia.
- 2. Bapak Ir Muhammad Guntara, M.T. selaku Dekan Fakultas Teknologi Informasi Universitas Teknologi Digital Indonesia.
- 3. Ibu Pulut Suryati S.Kom., M.Cs. selaku Ketua Program Studi Sistem Informasi sekaligus Dosen Pembimbing, yang telah membantu dan memberikan bimbingan untuk penyusunan Skripsi.
- 4. Kepada seluruh bapak ibu dosen Universitas Teknologi Digital Indonesia yang telah memberikan ilmunya kepada saya.
- 5. Semua pihak yang telah membantu saya dan tidak dapat disebutkan satu persatu.

Semoga segala kebaikan dan pertolongan semuanya mendapat berkah dari Allah Swt. Saya menyadari bahwa Skripsi ini masih jauh dari kata sempurna, karena keterbatasan ilmu yang saya miliki. Untuk itu dengan kerendahan hati, saya mengharapkan kritik dan saran yang sifatnya membangun dari semua pihak demi membangun laporan Skripsi ini.

Yogyakarta, 28 Juli 2023

Ristiyono

NIM : 225611091

## **DAFTAR ISI**

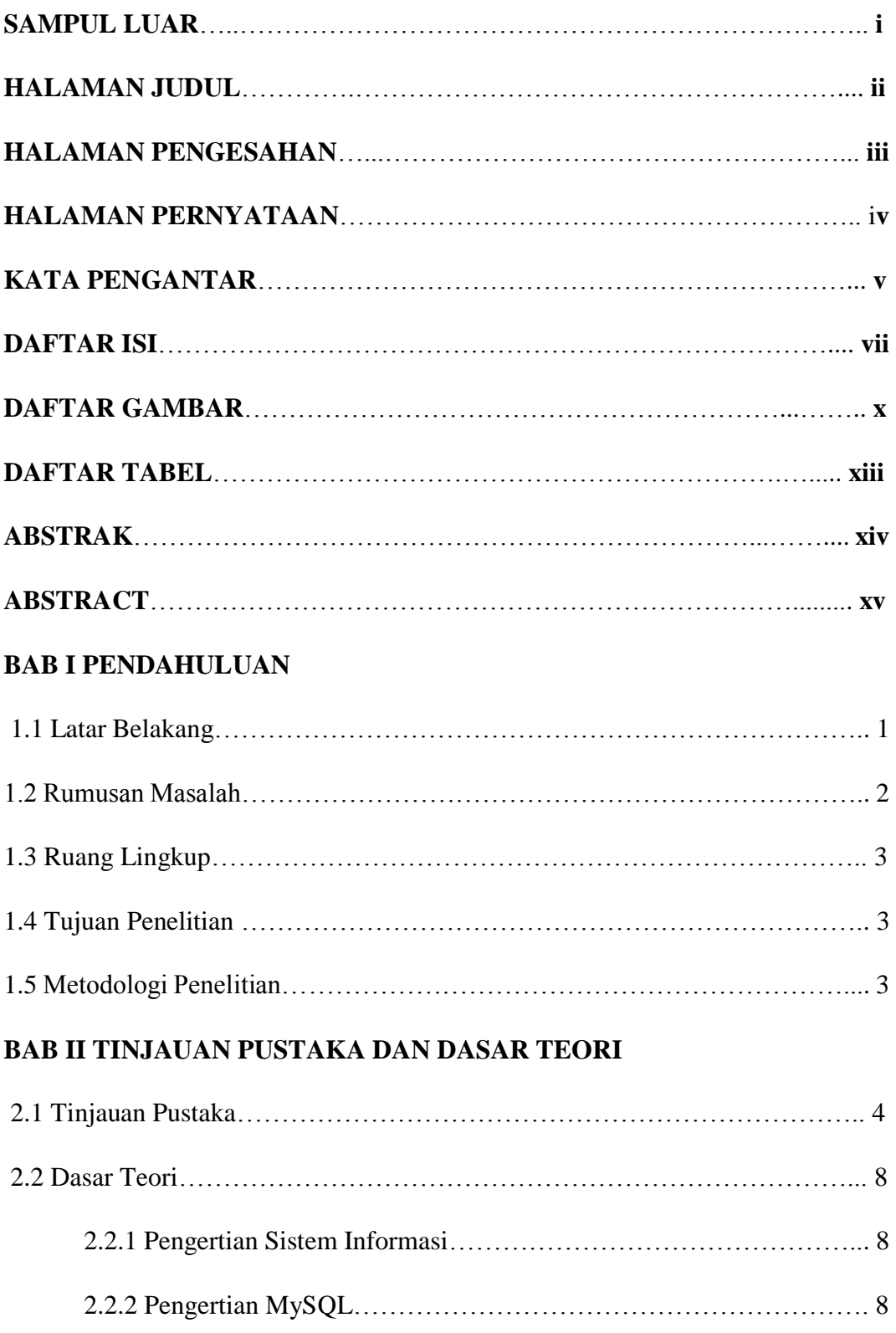

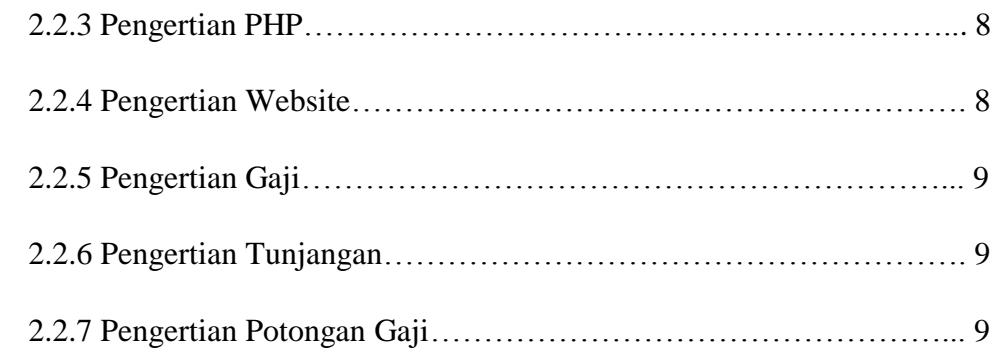

## **BAB III METODE PENELITIAN**

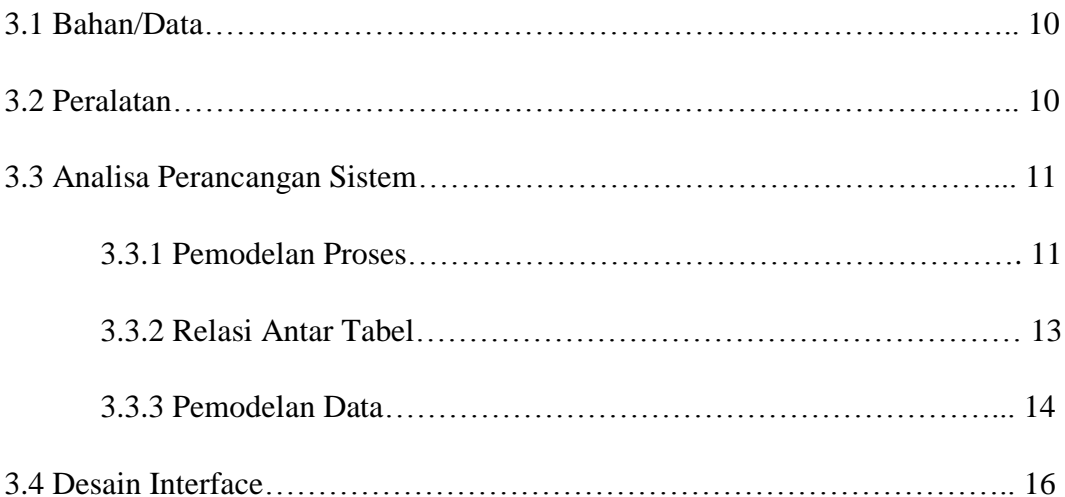

## **BAB IV IMPLEMENTASI DAN PEMBAHASAN**

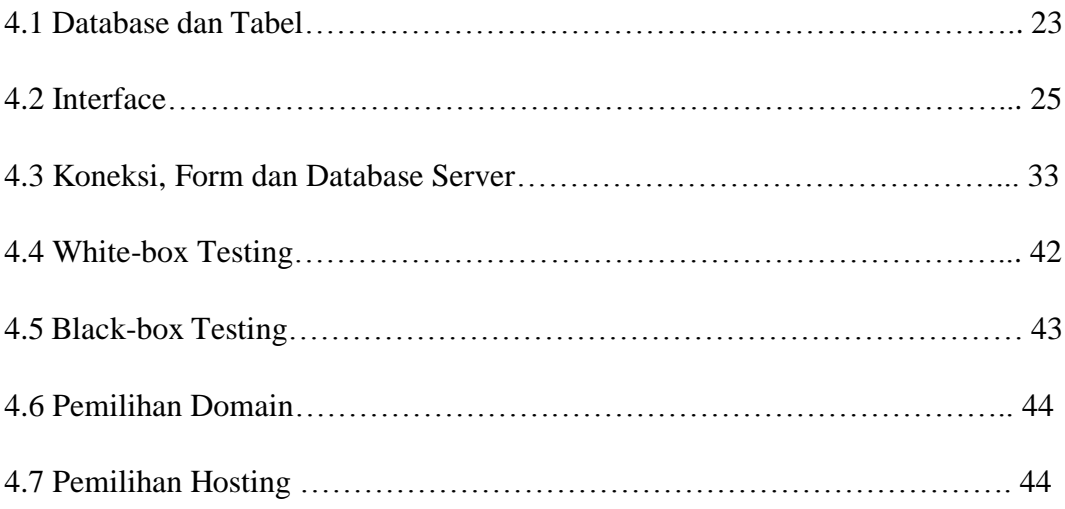

## **BAB V PENUTUP**

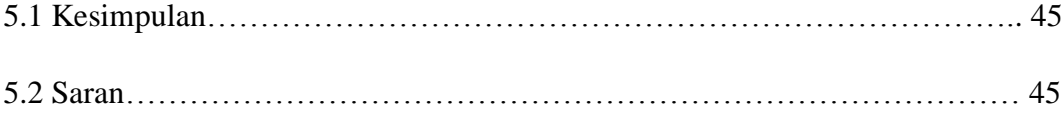

## **DAFTAR GAMBAR**

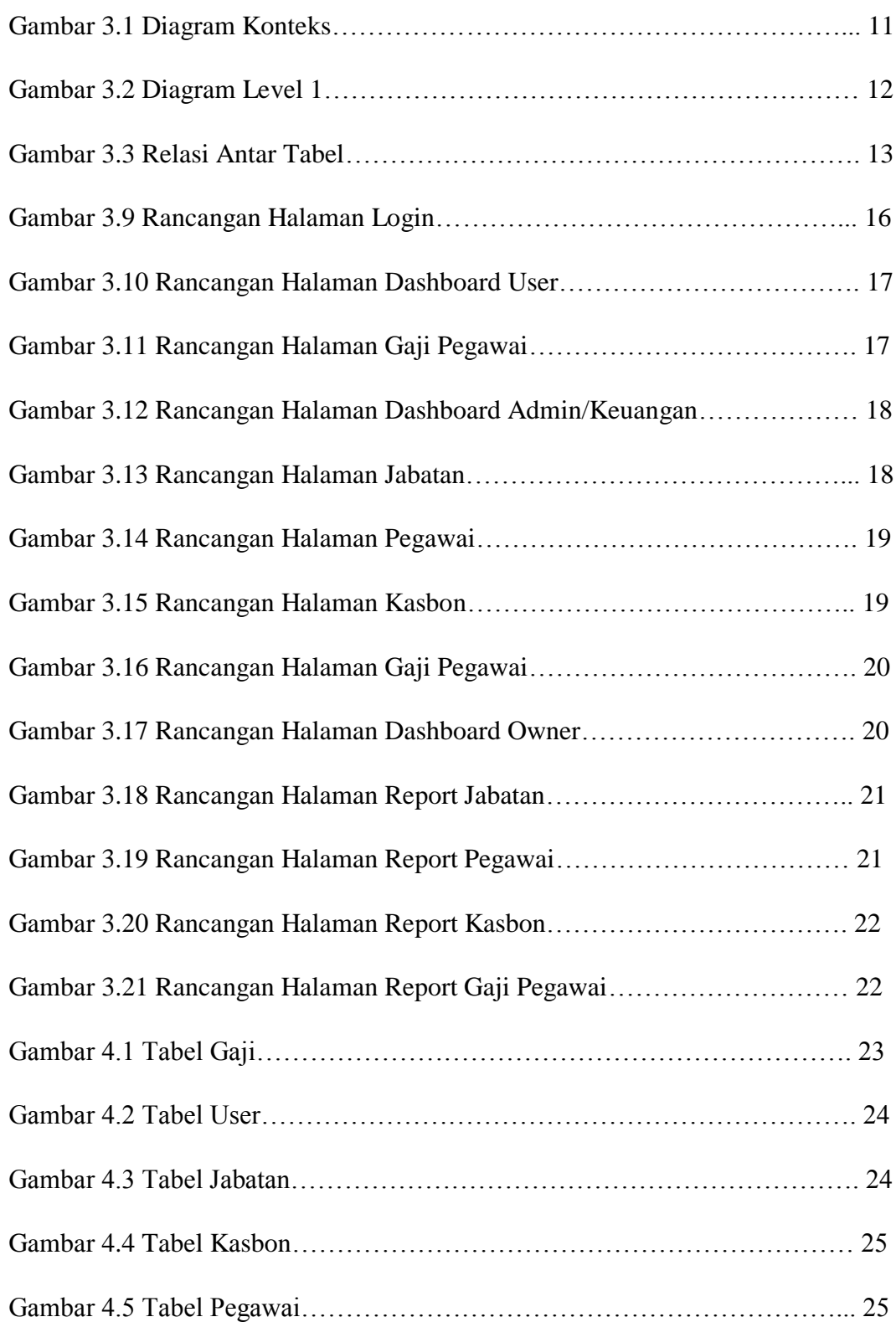

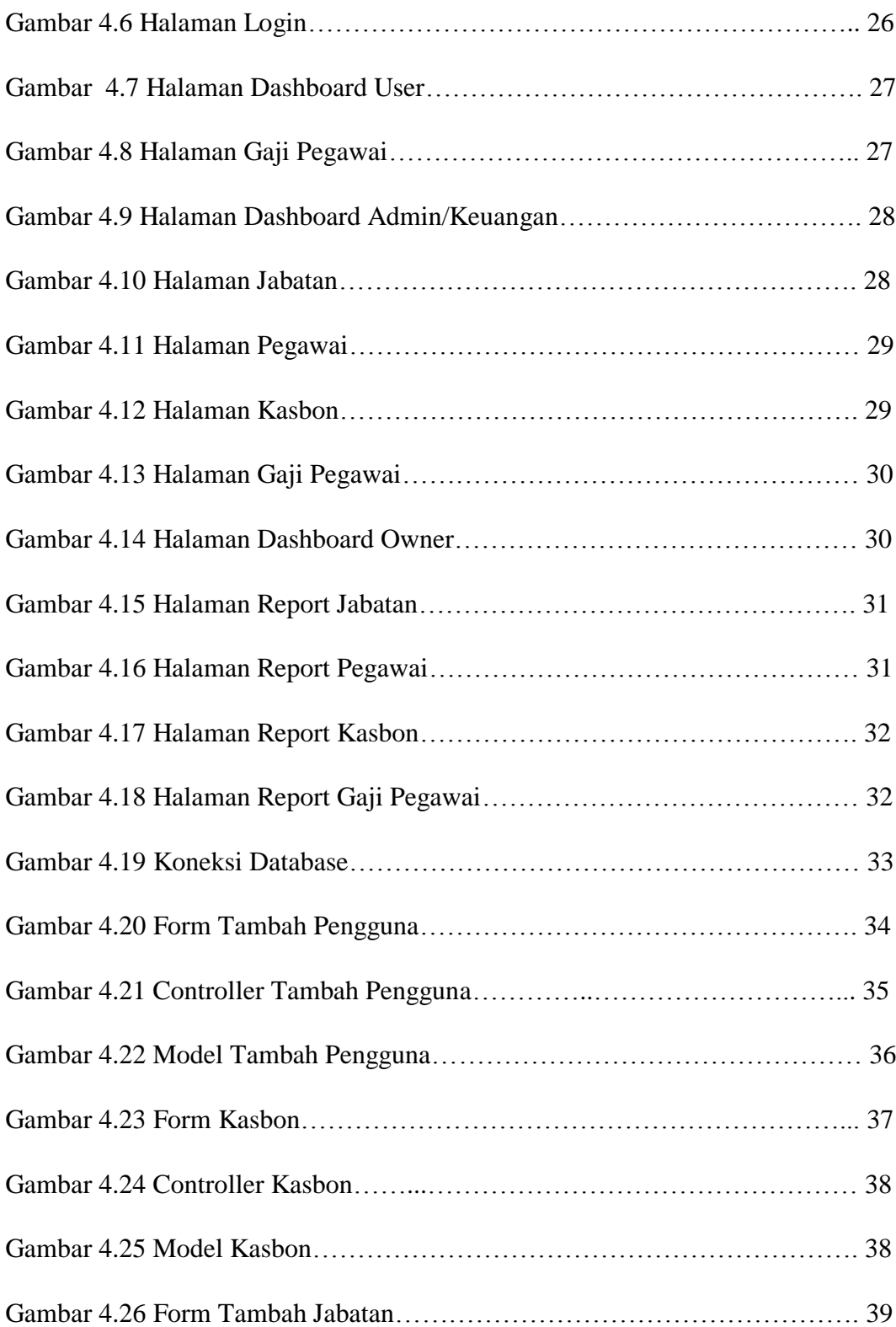

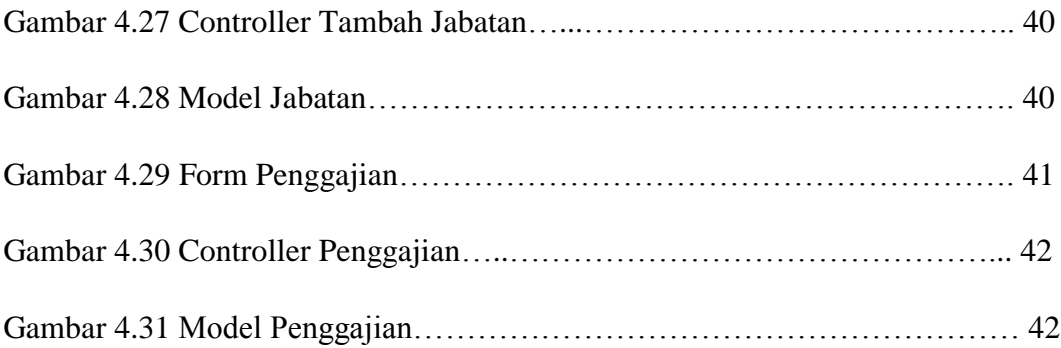

## **DAFTAR TABEL**

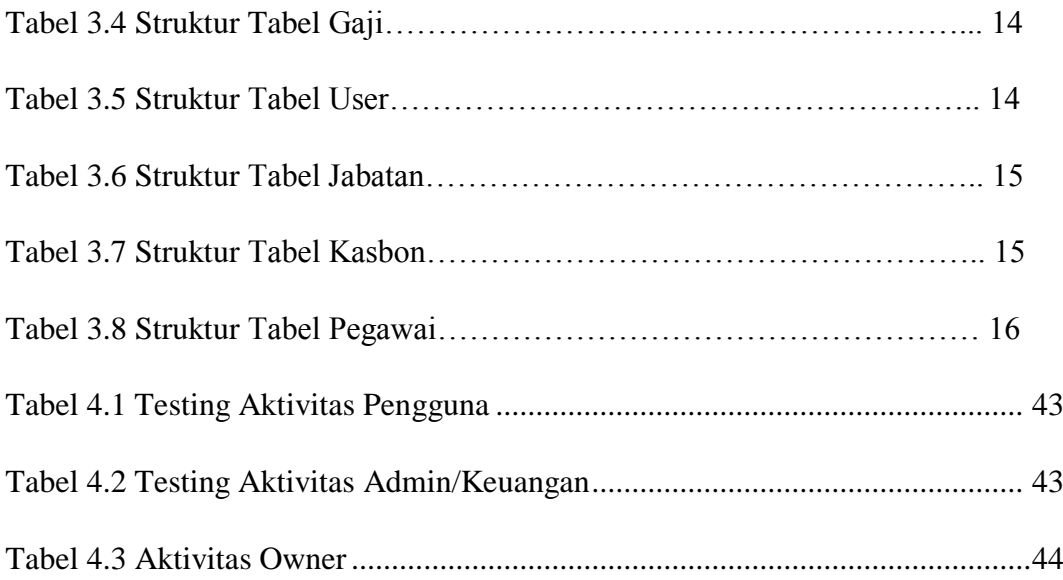

## **ABSTRAK**

Kopi Panggang merupakan sebuah perusahaan yang bergerak pada bidang kuliner yang memiliki konsep restaurant & kafe tradisional yang menyediakan berbagai macam menu makanan dan minuman. Di perusahaan ini dalam mengolah gaji karyawan masih menggunakan perhitungan secara manual dan menggunakan program *Ms.Excel*. Hal ini dapat menyebabkan terjadinya kesalahan dalam perhitungan gaji karyawan dan proses mencetak slip gaji karyawan yang membutuhkan waktu yang lama. Dalam menyelesaikan masalah tersebut maka saya merancang suatu *sistem informasi penggajian karyawan*. Hasil perancangan ini adalah menghasilkan *progam aplikasi* yang akan digunakan untuk mengolah gaji karyawan berbasis web di Kopi Panggang dan diharapkan perusahaan akan memperoleh kemudahan dalam menginput data dan menyusun laporan penggajian menjadi cepat dan lebih efisien.

Kata kunci : Sistem Informasi, Penggajian Karyawan, Program Aplikasi

## *ABSTRACT*

Kopi Panggang is a company engaged in the culinary field which has a traditional restaurant & café concept that provides various food and beverage menus. In this company in processing salaries employees still use manual calculations and use Ms. Excel program. This can cause error in calculation of employees salaries and the process of printing employees pay slip takes a long time. In sloving this problem, I designing an *employee payroll information system*. The result of the design is to produce an *application program* that will be used to process salaries web-based employees at Kopi Panggang and it is hoped the company wil obtain convenience in inputing data and compiling payroll reports be faster and more efficient.

Keywords: *Information Systems, Employee Payroll, Application program*

## **BAB I**

## **PENDAHULUAN**

#### **1.1. Latar Belakang Masalah**

Dewasa ini perkembangan ilmu pengetahuan dan teknologi sudah semakin cepat, salah satunya dalam bidang komputer. Berbagai perusahaan berusaha mengembangkan usahanya dengan mengaplikasikan sistem manual menjadi terkomputerisasi. Saat ini komputer memegang peranan penting untuk mempermudah penyelesaian suatu pekerjaan, meningkatkan efisiensi kerja, meningkatkan suatu pekerjaan, serta meningkatkan kreatifitas dan aktifitas karyawan sehingga memiliki kemampuan yang baik. Hal ini dibuktikan dengan sistem komputerisasi sebagai alat bantu untuk mempermudah penyelesaian pekerjaan, menjadikan perusahaan memiliki tingkat kinerja yang baik dan membantu perusahaan dalam pengambilan keputusan.

Kopi Panggang merupakan sebuah perusahaan yang bergerak pada bidang kuliner yang memiliki konsep restaurant & kafe tradisional yang menyediakan berbagai macam menu makanan dan minuman. Pada saat ini Kopi Panggang memiliki 30 karyawan tetap yang aktif bekerja sebagai, *Chef, Bartender*, Kasir, Pelayan, *OB*, dan Parkir. Sistem pengolahan data karyawan saat ini belum terkomputerisasi dengan baik sehingga mengurangi penyampaian informasi dan pengambilan keputusan pada sistem penggajian karyawan.

Sistem pengolahan data karyawan merupakan kebutuhan yang sangat diperlukan untuk mengetahui data dan informasi karyawan yang akurat. Perusahaan dapat mengelola sistem informasi dengan cepat dan lebih unggul dibanding dengan pesaingnya. Oleh karena itu, untuk mendukung sistem informasi penggajian yang efektif, perlu diracang suatu sistem atau aplikasi berbasis web yang mudah digunakan, sehingga akan membantu dalam pengolahan maupun penyampaian data dan informasi kepada seluruh pegawai.

Salah satu bagian dalam perusahaan yang perlu menggunakan teknologi komputer berupa program aplikasi khusus adalah sumber daya manusia untuk kegiatan pengolahan data dan informasi salah satunya penggajian karyawan.

Sistem penggajian di Kopi Panggang saat ini masih mengunakan penulisan pada aplikasi excel oleh bagian keuangan. Perhitungan yang salah dan terkadang memakan waktu yang cukup lama. Selain itu memungkinkan terjadinya kesalahan dalam pelaksanaan pengolahan data yang dihasilkan tidak akurat dan tidak sesuai dengan apa yang dibutuhkan.

Dalam hal ini perangkat komputer dengan aplikasi khusus berbasis web dapat digunakan sebagai alat bantu dalam mengelola setiap transaksi yang ada. Dari uraian yang telah dijelaskan diatas, penelitian ini akan mengembangkan sebuah aplikasi sistem informasi data penggajian karyawan pada Kopi Panggang berbasis web, oleh karena itu, maka disusun penelitian berjudul "Sistem Informasi Penggajian Karyawan Kopi Panggang Berbasis Web". Diharapkan dengan dibuatnya sistem informasi secara terperinci, pengguna dapat dengan mudah memperoleh informasi yang diinginkan secara lebih cepat dan akurat.

#### **1.2. Rumusan Masalah**

Sesuai dengan latar belakang yang telah dijelaskan, maka rumusan masalah yang akan dikaji dalam penelitian skripsi ini adalah bagaimana membangun sebuah aplikasi sistem informasi yang efektif dalam pengolahan gaji karyawan dengan komputerisasi. Dengan begitu bagian keuangan tidak harus melakukan perhitungan gaji karyawan dengan cara manual.

#### **1.3. Ruang Lingkup**

Berdasarkan permasalahan yang ada, ruang lingkup permasalahan pengolahan data yang meliputi :

- 1. Fokus pada penggajian karyawan.
- 2. Pengolahan data gaji karyawan, meliputi :
	- a. Gaji pokok ditentukan berdasarkan posisi jabatan dari setiap bagian di Kopi Panggang.
	- b. Tunjangan gaji meliputi tunjangan jabatan, uang makan dan THR.
	- c. Uang lembur meliputi waktu jam kerja yang melebihi ketentuan perusahaan.
	- d. Potongan gaji meliputi pinjaman dan salah hitung kasir.
- 3. Komponen gaji pada Kopi Panggang adalah sebagai berikut :
	- a. Gaji pokok
	- b. Tunjangan
	- c. Potongan gaji

4. Yang bisa mengaskes sistem adalah bagian keuangan dan owner dengan hak askes yang berbeda-beda.

#### **1.4. Tujuan Penelitian**

Adapun tujuan dilakukannya penelitian ini adalah membuat Sistem Penggajian Karyawan pada Kopi Panggang yang terkomputerisasi dengan baik.

#### **1.5 Metodologi Penelitian**

Metodologi ini dibuat untuk mengatasi masalah-masalah yang dihadapi dalam pembuatan sistem informasi penggajian karyawan Kopi Panggang berbasis web dan dapat memberikan informasi mengenai masalah yang akan diteliti.

## **BAB II**

## **TINJAUAN PUSTAKA DAN DASAR TEORI**

#### **2.1 Tinjauan Pustaka**

Penelitian sejenis tentang sistem penggajian pernah dilakukan oleh Rifki Panduwicaksono pada tahun 2019. Penelitian ini fokus pada proses system informasi penggajian karyawan pada CV. Jasa Rekayasa Konsultan menggunakan *PHP* dan *MySQL*.

Reza Ferdian pada tahun 2018 juga pernah melakukan penelitian tentang sistem penggajian yang membahas tentang pengolahan gaji karyawan yang mempunyai komponen gaji pokok, bonus dan kasbon.

Penelitian lainnya yang memiliki topik penggajian juga pernah dibuat oleh Muhammad Abdul Aziz Kertonegoro pada tahun 2018. Penelitian tersebut membahas tentang Penggajian Karyawan Berbasis Web (Studi Kasus CV. Adika Jaya Sakti) yang tidak hanya terbatas pada jumlah jam kerja dan kehadiran.

Pada tahun 2019, Mulyadi, Sri Yuningsih dan Agung Baitul Hikmah melakukan peneltian tentang sistem informasi penggajian pada Sistem Informasi Penggajian Karyawan Berbasis Web Pada Badan Musyawarah Warga Delatinos Tanggerang Selatan yang membahas tentang sistem informasi Penggajian yang pengolahan data transaksi dan penggajian.

Pada penelitian ini akan dikembangkan dari penelitian sebelumnya yaitu pada perhitungan gaji pokok, tunjangan, potongan dan bonus karyawan, seperti terlihat pada tabel 2.1

| <b>Tahun</b> | <b>Judul</b>           | <b>Peneliti</b> | <b>Hasil</b>      | Perbandingan         |
|--------------|------------------------|-----------------|-------------------|----------------------|
|              | <b>Peneliti</b>        |                 | <b>Penelitian</b> |                      |
| 2019         | Sistem                 | Rifki           | Sistem            | 1. Komponen gaji     |
|              | Informasi              | Panduwicaksono  | informasi         | meliputi gaji pokok, |
|              | Penggajian             |                 | penggajian        | tunjangan makan,     |
|              | CV.Jasa                |                 | berbasis web      | bonus dan            |
|              | Rekayasa               |                 | di C.V Jasa       | potongan/pinjaman.   |
|              | Konsultan              |                 | Rekayasa          | 2. Ruang lingkup     |
|              | Menggunakan<br>PHP dan |                 | Konsultan         | berfokus pada        |
|              | <b>MySQL</b>           |                 |                   | perancangan          |
|              |                        |                 |                   | penggajian           |
|              |                        |                 |                   | karyawan.            |
|              |                        |                 |                   | 3. Sistem            |
|              |                        |                 |                   | penggajian pada      |
|              |                        |                 |                   | objek penelitian     |
|              |                        |                 |                   | menggunakan          |
|              |                        |                 |                   | metode manual dan    |
|              |                        |                 |                   | penyimpanan data     |
|              |                        |                 |                   | masih menggunakan    |
|              |                        |                 |                   | penulisan buku       |
| 2018         | Sistem                 | Reza Ferdian    | Sistem            | 1. Komponen gaji     |
|              | Penggajian             |                 | informasi         | meliputi gaji pokok, |
|              | Karyawan               |                 | penggajian        | bonus dan kasbon.    |
|              | Berbasih PT.           |                 | berbasis web      | 2. Ruang lingkup     |
|              | Citra Media            |                 | di PT. Citra      | memiliki sistem      |
|              | Solusindo              |                 | Media             | kehadiran/presensi.  |
|              | Malang                 |                 | Solusindo         | 3. Sistem            |
|              |                        |                 | Malang            | penggajian pada      |
|              |                        |                 |                   | objek penelitian     |

**Tabel 2.1 Perbandingan Penelitian Sistem Informasi Penggajian**

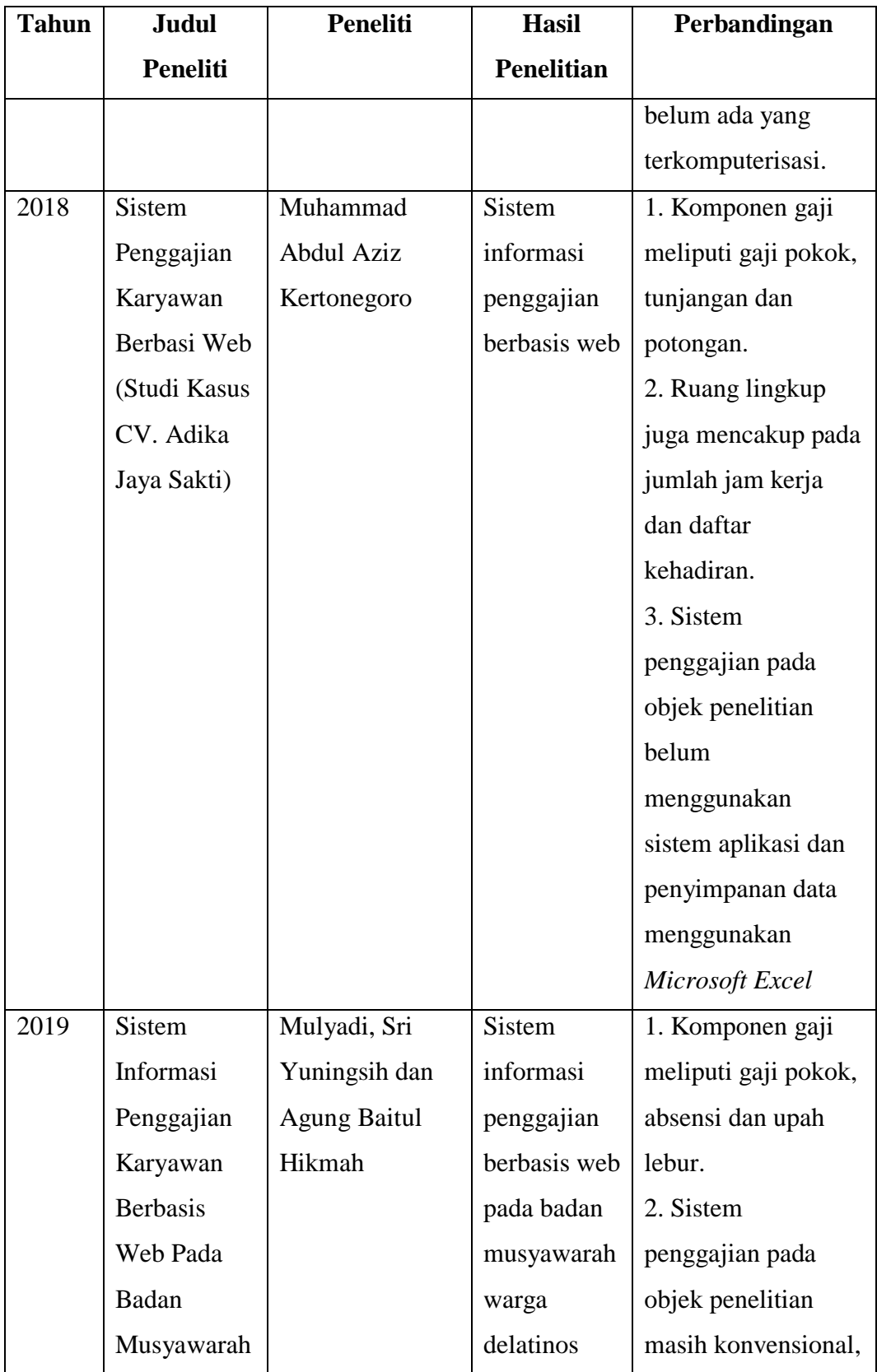

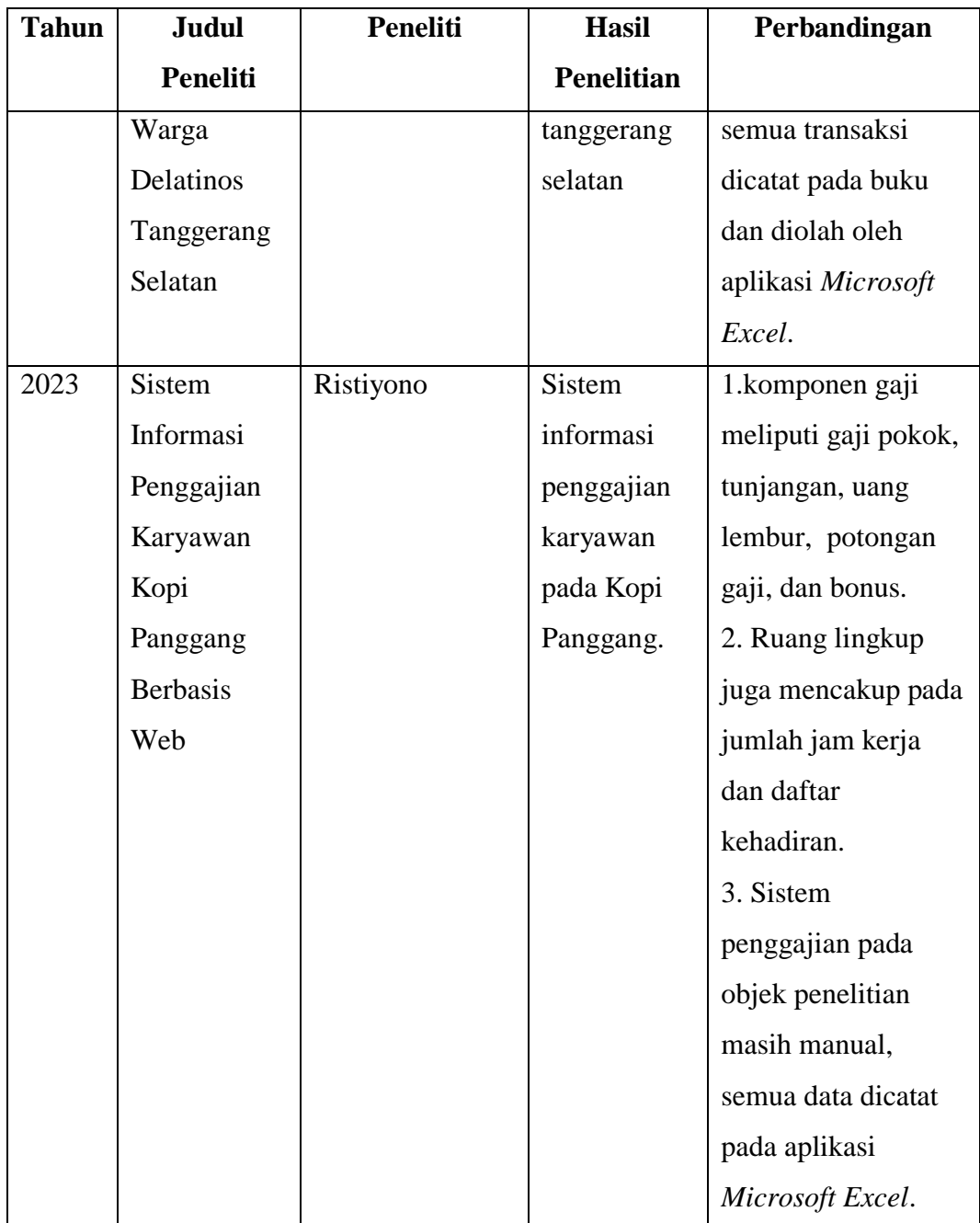

#### **2.2 Dasar Teori**

#### **2.2.1 Pengertian Sistem Informasi**

Sistem informasi adalah suatu sistem di dalam suatu organisasi yang mempertemukan kebutuhan pengolahan transaksi harian, mendukung operasi, bersifat menejerial dan kegiatan strategi dari suatu organisasi dan menyediakan pihak luar tertentu dengan laporan-laporan yang diperlukan (Jeperson Hutahaean, 2018:13).

#### **2.2.2 Pengertian** *MySQL*

*MySQL* merupakan *software database open source* yang sering digunakan untuk mengolah basis data yang menggunakan bahasa *SQL* (Subagia, 2018:67)

*MySQL* adalah sebuah *software database*. *MySQL* merupakan data relasional yang artinya *MySQL* menyimpan datanya dalam bentuk tabel-tabel yang saling berhubungan. Keuntungan menyimpan data di *database* adalah kemudahannya dalam mentimpan dan menampilkan data karena dalam bentuk tabel (Winarno, 2014:101)

#### **2.2.3 Pengertian** *PHP*

*PHP* adalah bahasa pemograman yang digunakan untuk menterjemahkan basis kode program yang menjadi kode mesin yang dapat dimengerti oleh komputer yang bersifat *server-side* yang ditambahkan ke *HTML* (Supono & Putratama, 2018:1)

#### **2.2.4 Pengertian Website**

Website merupakan media penyampaian informasi (basis data) atau sebagai media promosi yang efektif dan efisien, yang dapat dijelajah dimanapun selama tersambung ke jaringan internet (Fristanto, 2014:37)

Menurut Taufik Ginanjar, *website* adalah rangkaian atau sejumlah halaman di internet yang memiliki topik saling terkait untuk mempresentasikan suatu informasi (Taufik Ginanjar 2014:5).

Menurut Pontoh dan Lumenta, *website* adalah sering juga disebut web, dapat diartikan suatu kumpulan-kumpulan halaman yang menampilkan berbagai macam informasi teks, data, gambar diam ataupun bergerak, data animasi, suara, video maupun gabungan dari semuanya, baik itu yang bersifat statis maupun yang dinamis, yang dimana membentuk satu rangkaian bangunan yang saling berkaitan dimana masing-masing dihubungkan dengan jaringan halaman atau *hyperlink* (Pontoh dan Lumenta, 2016:25).

Dari pendapat di atas dapat disimpulkan bahwa web merupakan layanan yang dapat oleh pemakai komputer terhubung ke internet, baik berupa teks, gambar, suara maupun video yang interaktif dan mempunyai kelebihan untuk menghubungkan (*link*) satu dokumen dengan dokumen lainnya (*hypertext*) yang dapat diakses melalui sebuah browser.

#### **2.2.5 Pengertian Gaji**

Gaji adalah balas jasa dalam bentuk uang yang dierima karyawan sebagai konsekuensi dari statusnya sebagai seorang karyawan yang memberikan kontribusi dalam mencapai tujuan perusahaan (Rivai, Mansyur, dan Thoby dan Willy, 2015:556)

#### **2.2.6 Pengertian Tunjangan**

Tunjangan adalah pengargaan berupa tambahan pengghasilan yang diberikan kepada pegawai atas kinerjanya dengan tujuan untuk meningkatkan semangat kerja pegawai (Najoan et al, 2018)

#### **2.2.7 Pengertian Potongan Gaji**

Potongan gaji disini adalah pengurangan gaji kepada karyawan yang dilakukan oleh pemberi kerja. Karyawan dapat melakukan kasbon atau mengambil sebagian gaji yang akan diterima terlebih dahulu. Pada saat penggajian jumlah gaji yang diterima akan dikurangi oleh jumlah kasbon yang dilakukan

#### **BAB III**

## **METODE PENELITIAN**

Dalam metodologi penelitian dijabarkan langkah-langkah yang dilakukan dalam penelitian. Langkah-langkah yang dilakukan dalam penelitian adalah sebagai berikut:

#### **3.1 Bahan/ Data**

Bahan-bahan yang diperlukan oleh sistem adalah data yang ada pada café yang diperlukan untuk melakukan proses penggajian, antara lain sebagai berikut :

- 1. Pegawai.
- 2. Jabatan
- 3. Kasbon
- 4. *User*
- 5. Penggajian

#### **3.2 Peralatan**

Peralatan yang digunakan untuk membangun sistem terdiri dari perangkat keras (*Hardware*) dan perangkat lunak (*software*). Perangkat keras (*hardware)* yang diperlukan untuk membangun sistem ini menggunakan Laptop sedangkan perangkat lunak yang digunakan untuk membangun aplikasi ini adalah:

- 1. Sistem Operasi Windows 8 64-bit
- 2. Sublime Text 3, untuk membuat atau mengedit *source code*
- 3. PHP (*Hypertext Preprocessor)* sebagai bahasa pemrograman yang digunakan untuk implementasi sistem
- 4. *MySql*, sebagai basisdata
- 5. *Apache* sebagai *web server*
- 6. *Web browser*, untuk menjalankan aplikasi

## **3.3 Analisis dan Perancangan Sistem**

#### **3.3.1 Pemodelan Proses**

Perancangan proses pada pembuatan sistem merupakan langkah penting dalam mengembangkan dan mengimplementasikan sistem yang efektif dan efisien. Berikut adalah langkah-langkah umum yang terlibat dalam perancangan proses pembuatan sistem :

#### **Diagram Konteks (DAD Level 0)**

Diagram konteks adalah sebuah metode penggambaran dari sebuah lingkup sistem yang berbentuk sebuah proses. Data Arus Diagram (DAD) level 0 merupakan suatu pendekatan yang menggambarkan antara hubungan input/output antara sistem dengan pihak lainnya. Diagram konteks dapat di lihat pada gambar 3.1 dibawah ini:

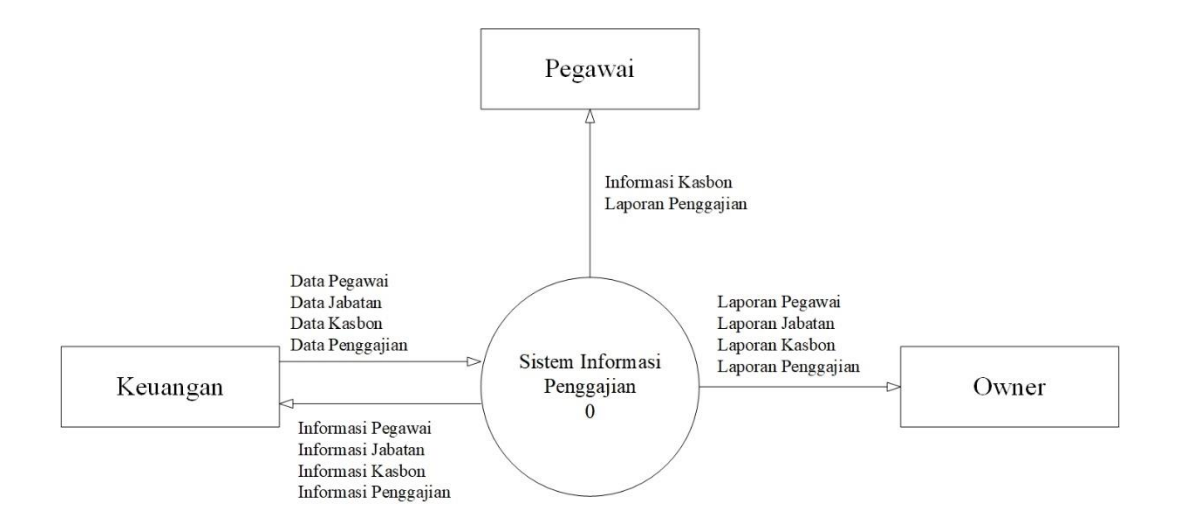

Gambar 3.1 Diagram Konteks (DAD Level 0)

## **Diagram Level 1 (DAD Level 1)**

Diagram level merupakan gambaran dari sistem yang akan dibuat, dimana sistem terbagi menjadi 4 bagian yaitu proses login, proses master data, proses transaksi dan proses pelaporan . Diagram level 1 dapat di lihat pada gambar 3.2 dibawah ini:

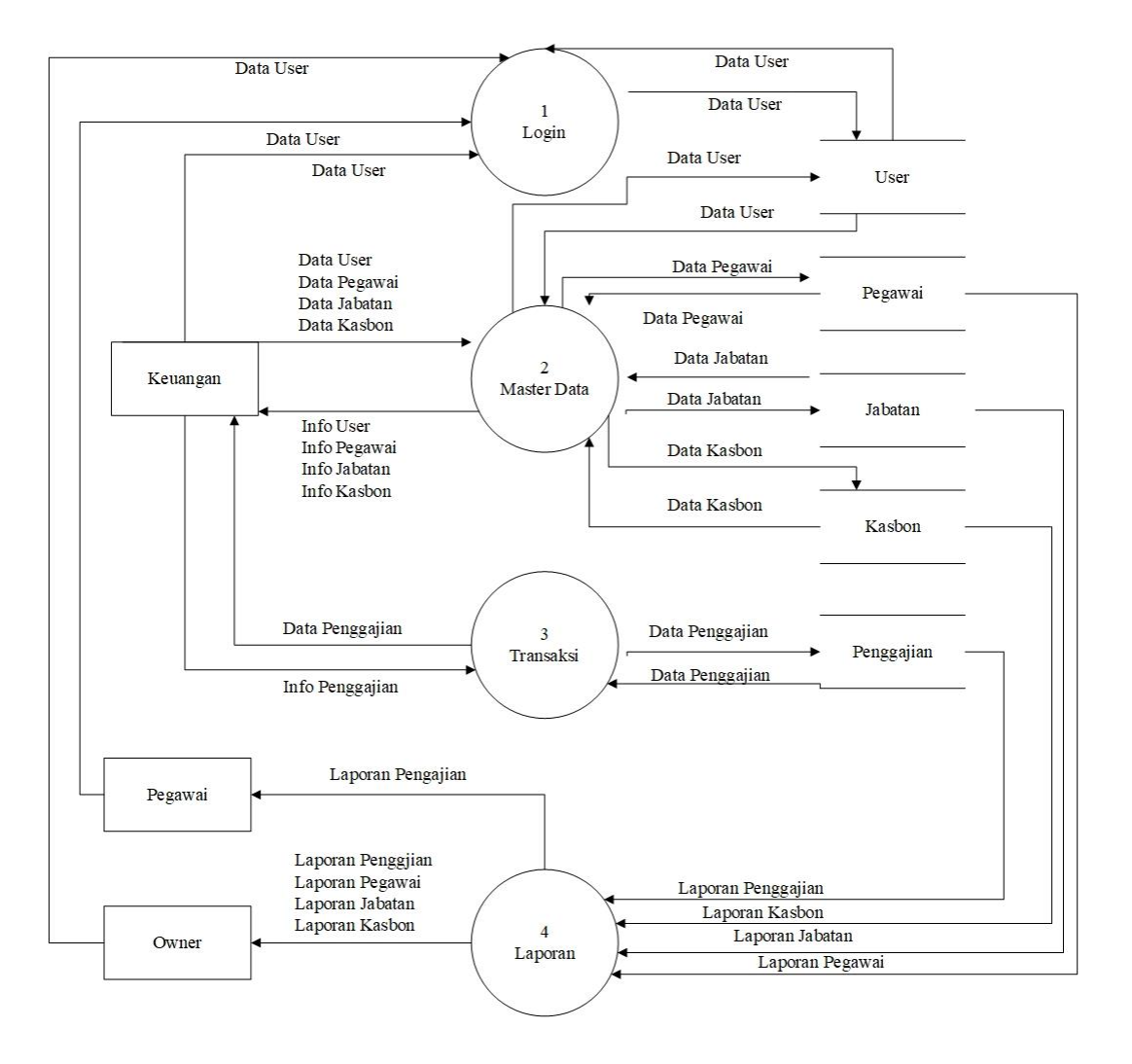

Gambar 3.2 Diagram Level 1 (DAD Level 0)

#### **3.3.2 Relasi Antar Tabel**

Relasi merupakan hubungan yang terjadi pada suatu tabel dengan lainnya yang mempresentsikan hubungan antar objek di dunia nyata dan berfungsi untuk mengatur suatu operasi database. Pada database model relational relasi digunakan untuk menyimpan informasi mengenai objek-objek yang direpresentasikan dalam sebuat basis data. Berikut ini adalah bentuk relasi tabel dari system informasi Pengajian Karyawan Kopi Panggang seperti pada Gambar 3.3.

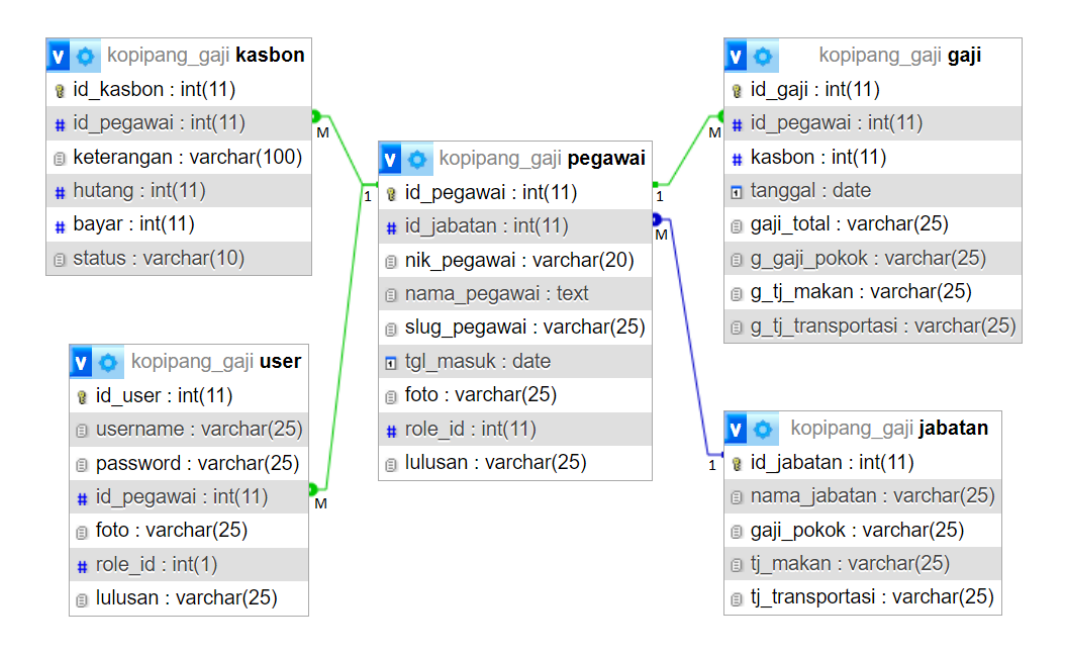

Gambar 3.3 Relasi Antar Tabel

## **3.3.3 Pemodelan Data**

## **Struktur Tabel**

1. Tabel Gaji

Tabel ini berfungsi sebagai penyimpan data gaji yang digunakan untuk pengelolaan gaji khusus admin seperti pada gambar 3.4.

|                |                   |                  | <b>GAJI</b>    |                                               |
|----------------|-------------------|------------------|----------------|-----------------------------------------------|
| N <sub>O</sub> | <b>NAMA KOLOM</b> | <b>TIPE DATA</b> | <b>NULL</b>    | <b>KETERANGAN</b>                             |
|                | id_gaji           | INT(11)          | NO.            | PRIMARY KEY AUTO INCREMEN                     |
| 2              | Id_pegawai        | INT(11)          | <b>NO</b>      | FOREIGN KEY (PEGAWAI)                         |
| 3              | Kasbon            | INT(11)          | <b>YES</b>     | <b>FIELD KASBON</b>                           |
| $\overline{4}$ | Tanggal           | <b>DATE</b>      | N <sub>O</sub> | <b>FIELD TANGGAL</b>                          |
| 5              | Gaji_total        | VARCHAR(25)      | N <sub>O</sub> | FIELD GAJI TOTAL                              |
| 6              | G_gaji_pokok      | VARCHAR(25)      | N <sub>O</sub> | FIELD GAJI POKOK                              |
| $\tau$         | G_gaji_tunjangan  | VARCHAR(25)      | N <sub>O</sub> | FIELD GAJI TUNJANGAN                          |
| 8              | G_tj_transportasi | VARCHAR(25)      | N <sub>O</sub> | <b>FIELD TUNJANGAN</b><br><b>TRANSPORTASI</b> |

Tabel 3.4 Struktur Tabel Gaji

#### 2. Tabel User

Tabel ini berfungsi untuk menyimpan data pengguna seperti pada gambar 3.5.

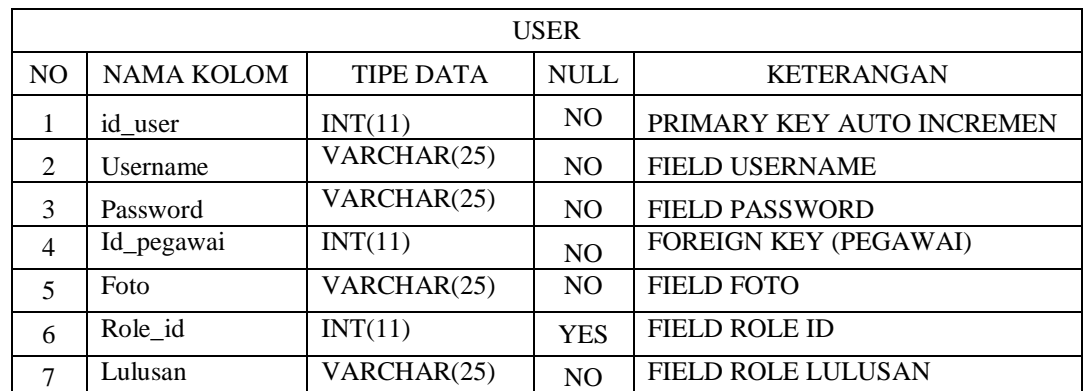

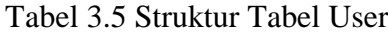

3. Tabel Jabatan

Tabel ini berfungsi untuk menyimpan data jabatan yang dapat dikelola oleh admin seperti pada gambar 3.6.

|                | <b>JABATAN</b>    |                  |                |                                               |  |  |  |  |
|----------------|-------------------|------------------|----------------|-----------------------------------------------|--|--|--|--|
| N <sub>O</sub> | <b>NAMA KOLOM</b> | <b>TIPE DATA</b> | <b>NULL</b>    | <b>KETERANGAN</b>                             |  |  |  |  |
|                | Id_jabatan        | INT(11)          | NO.            | PRIMARY KEY AUTO INCREMEN                     |  |  |  |  |
| 2              | Nama_jabatan      | VARCHAR(25)      | NO.            | FIELD NAMA JABATAN                            |  |  |  |  |
| 3              | Gaji_pokok        | VARCHAR(25)      | NO.            | <b>FIELD GAJI POKOK</b>                       |  |  |  |  |
| 5              | Ti_makan          | VARCHAR(25)      | N <sub>O</sub> | FIELD TUNJANGAN MAKAN                         |  |  |  |  |
| 6              | Ti_transportasi   | VARCHAR(25)      | <b>YES</b>     | <b>FIELD TUNJANGAN</b><br><b>TRANSPORTASI</b> |  |  |  |  |

Tabel 3.6 Struktur Tabel Jabatan

## 4. Tabel Kasbon

Tabel ini berfungsi untuk menyimpan data kasbon yang dikelola oleh admin seperti pada gambar 3.7

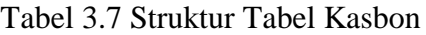

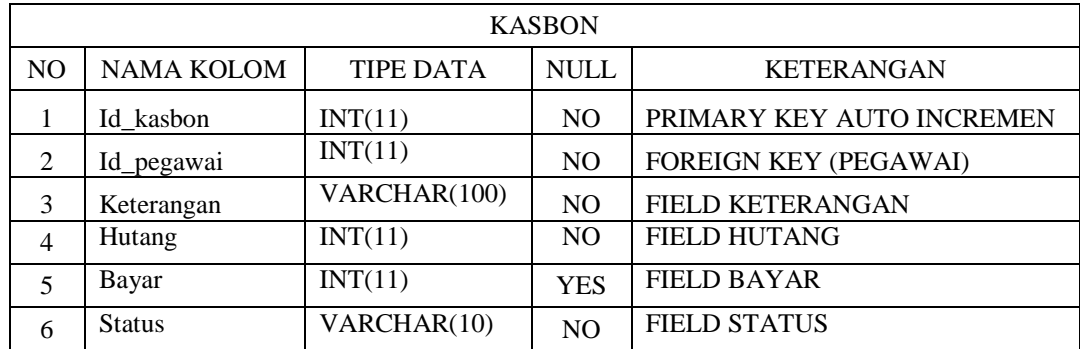

## 5. Tabel Pegawai

Tabel ini berfungsi untuk menyimpan data pegawai yang dikelola oleh admin seperti pada gambar 3.8.

|                | PEGAWAI           |                  |                |                              |  |  |  |  |
|----------------|-------------------|------------------|----------------|------------------------------|--|--|--|--|
| N <sub>O</sub> | <b>NAMA KOLOM</b> | <b>TIPE DATA</b> | <b>NULL</b>    | <b>KETERANGAN</b>            |  |  |  |  |
| 1              | Id pegawai        | INT(11)          | N <sub>O</sub> | PRIMARY KEY AUTO INCREMEN    |  |  |  |  |
| $\mathfrak{D}$ | Id jabatan        | INT(11)          | N <sub>O</sub> | <b>FOREIGN KEY (JABATAN)</b> |  |  |  |  |
| 3              | Nik_pegawai       | VARCHAR(20)      | N <sub>O</sub> | <b>FIELD NIK PEGAWAI</b>     |  |  |  |  |
| 4              | Nama_pegawai      | VARCHAR(25)      | N <sub>O</sub> | FIELD NAMA PEGAWAI           |  |  |  |  |
| 5              | Tgl_masuk         | <b>DATE</b>      | N <sub>O</sub> | FIELD TANGGAL MASUK          |  |  |  |  |
| 6              | Foto              | VARCHAR(25)      | N <sub>O</sub> | FIELD FOTO                   |  |  |  |  |
| $\tau$         | Role_id           | INT(11)          | N <sub>O</sub> | FIELD ROLE ID                |  |  |  |  |
| 8              | Slug_pegawai      | VARCHAR(25)      | N <sub>O</sub> | <b>FIELD SLUG PEGAWAI</b>    |  |  |  |  |
| 9              | Lulusan           | VARCHAR(25)      | N <sub>O</sub> | FIELD ROLE LULUSAN           |  |  |  |  |

Tabel 3.8 Struktur Tabel Pegawai

## **3.4** *Desain Interface*

1. Halaman Login

Merupakan halaman yang digunakan untuk login pengguna seperti pada gambar 3.9.

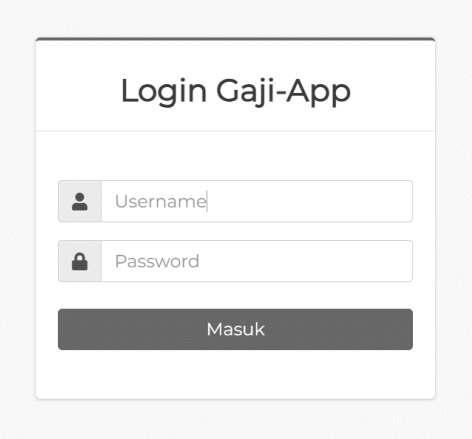

**Gambar 3.9 Halaman Login**

## 2. Halaman *Dashboard* Pegawai

Merupakan halaman yang berisikan tentang informasi data dari pegawai seperti pada gambar 3.10.

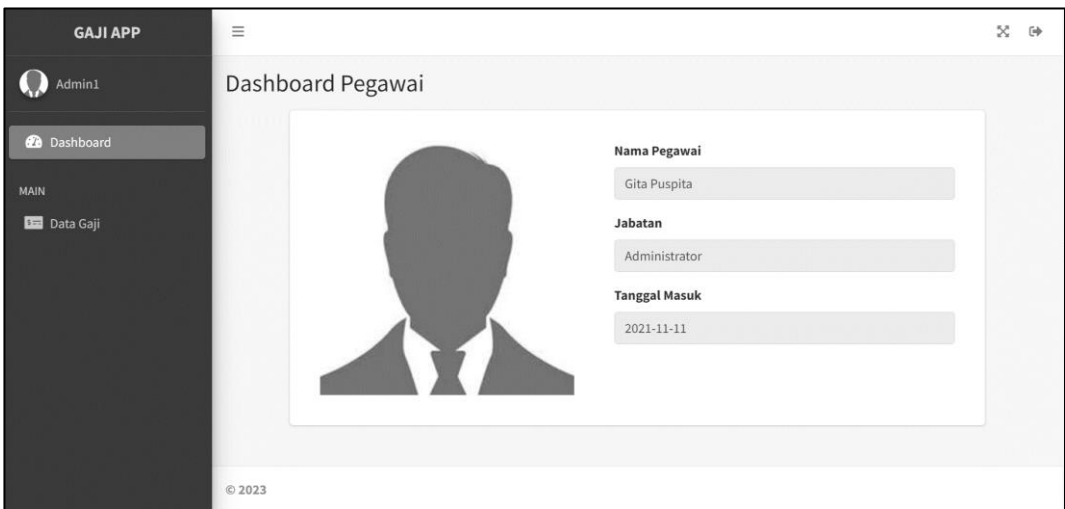

**Gambar 3.10 Halaman** *Dashboard User*

## 3. Halaman Gaji Pegawai

Merupakan halaman yang berisikan *list* atau daftar gaji yang telah diterima oleh pegawai seperti pada gambar 3.11.

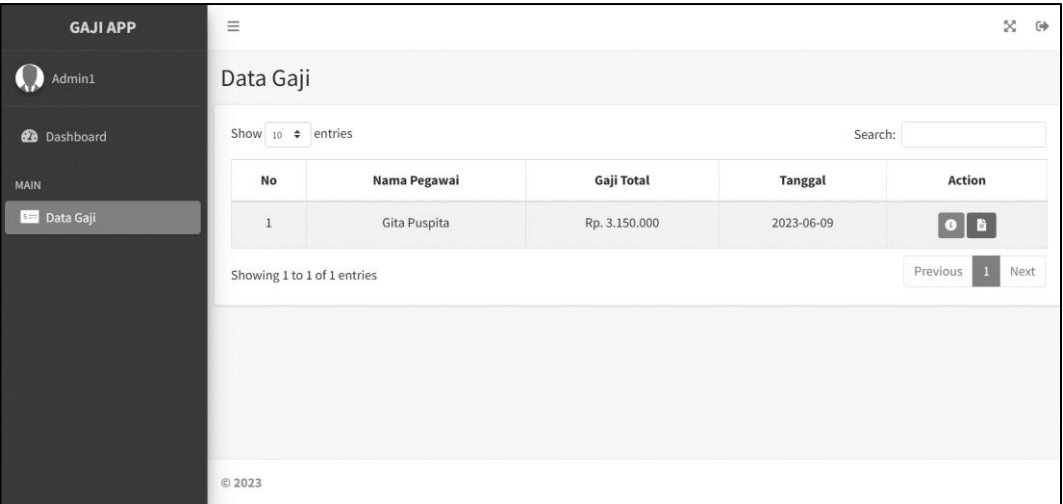

## **Gambar 3.11 Halaman Gaji Pegawai**

4. Halaman Dashboard admin/ Keuangan

Merupakan halaman awal yang akan ditampilkan ketika admin/ keuangan pertama kali login seperti pada gambar 3.12.

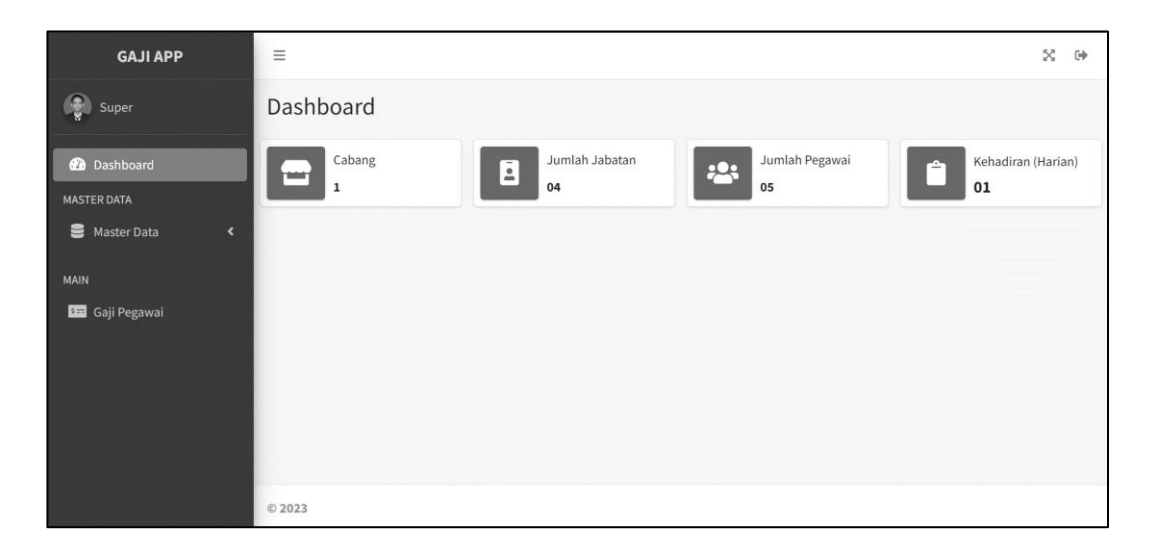

**Gambar 3.12 Halaman** *Dashboard* **Admin/ Keuangan**

#### 5. Halaman Jabatan

Merupakan halaman untuk untuk admin dalam melakukan pengelolaan data jabatan seperti pada gambar 3.13.

| <b>GAJI APP</b>                 | $\equiv$                    |                         | ×<br>$\langle \phi \rangle$                                     |
|---------------------------------|-----------------------------|-------------------------|-----------------------------------------------------------------|
| $\bigcirc$ Super                | Data Jabatan                |                         | + Tambah Data Jabatan                                           |
| <b>2</b> Dashboard              | Show $10 \div$ entries      |                         | Search:                                                         |
| <b>MASTER DATA</b>              | No                          | Jabatan                 | Action                                                          |
| Master Data<br>×<br><b>MAIN</b> | $\mathbf{1}$                | <b>Staff Translator</b> | $\boxed{\alpha}$                                                |
| Gaji Pegawai                    | $\overline{2}$              | Manajer Produksi        | $\boxed{\mathbf{z} \mathbf{z}}$                                 |
|                                 | $\overline{3}$              | Staff Produk            | $\begin{array}{ c } \hline \textbf{c} & \textbf{u} \end{array}$ |
|                                 | $\overline{4}$              | Administrator           | $\alpha$ $\alpha$                                               |
|                                 | Showing 1 to 4 of 4 entries |                         | Previous<br>Next<br>o                                           |
|                                 | © 2023                      |                         |                                                                 |

**Gambar 3.13 Halaman Jabatan**

6. Halaman Pegawai

Merupakan halaman yang berisikan data pegawai yang akan dikelola oleh admin seperti pada gambar 3.14.

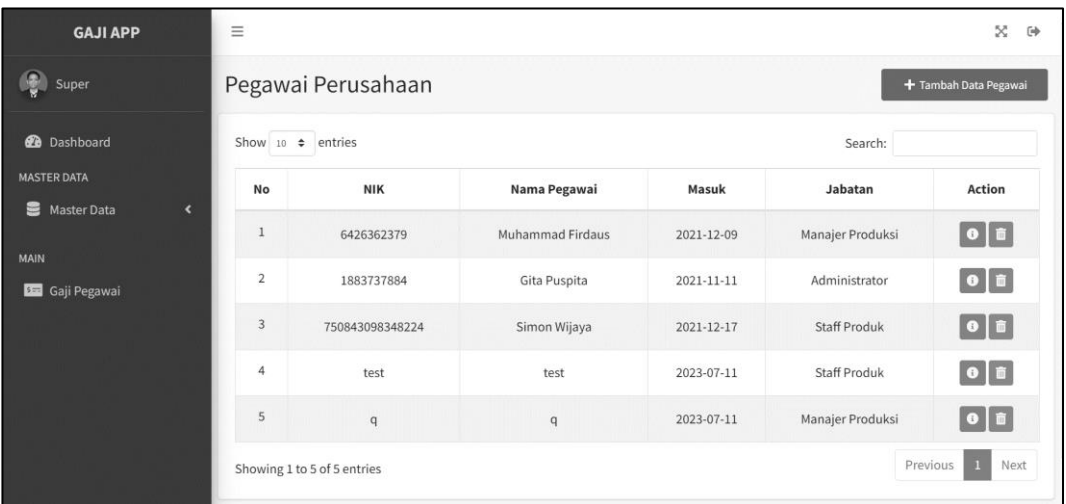

#### **Gambar 3.14 Halaman Pegawai**

#### 7. Halaman Kasbon

Merupakan halaman untuk mengelola data kasbon pegawai dan dikelola oleh admin seperti pada gambar 3.15.

| <b>GAJI APP</b>                                           | $\equiv$               |                             |            |                  |          |         | x<br>$\Theta$                   |
|-----------------------------------------------------------|------------------------|-----------------------------|------------|------------------|----------|---------|---------------------------------|
| $\left(\begin{array}{cc} 0 \\ 0 \end{array}\right)$ Super | Data Kasbon            |                             |            |                  |          |         | + Tambah Data Kasbon            |
| <b>2</b> Dashboard                                        | Show 10 $\div$ entries |                             |            |                  |          | Search: |                                 |
| <b>MASTER DATA</b><br>Master Data<br>$\epsilon$           | <b>No</b>              | Pegawai                     | Keterangan | <b>Terhutang</b> | Terbayar | status  | Action                          |
|                                                           | $\,1$                  | Simon Wijaya                | 232323     | 1000000          | 1000000  | Lunas   | $\boxed{\mathbf{z} \mathbf{z}}$ |
| <b>MAIN</b><br><b>Bad</b> Gaji Pegawai                    |                        | Showing 1 to 1 of 1 entries |            |                  |          |         | Next<br>Previous                |
|                                                           | © 2023                 |                             |            |                  |          |         |                                 |

**Gambar 3.15 Halaman Kasbon**

8. Halaman Kelola Gaji Pegawai

Merupakan halaman yang berfungsi untuk mengelola data gaji pegawai yang akan dilakukan oleh admin seperti pada gambar 3.16.

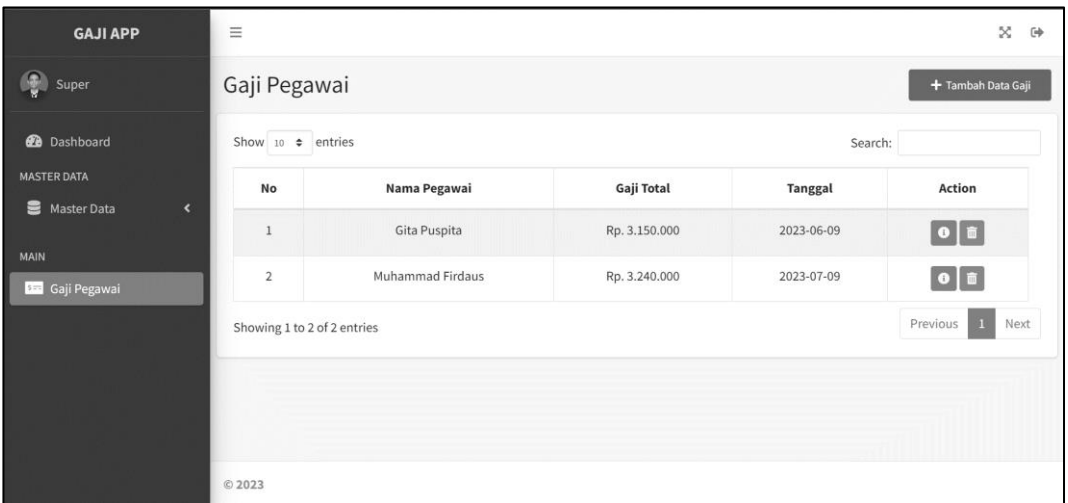

## **Gambar 3.16 Halaman Gaji Pegawai**

## 9. Halaman *Dashboard Owner*

Merupakan halaman awal yang akan ditampilkan ketika *owner* pertama kali *login* seperti pada gambar 3.17.

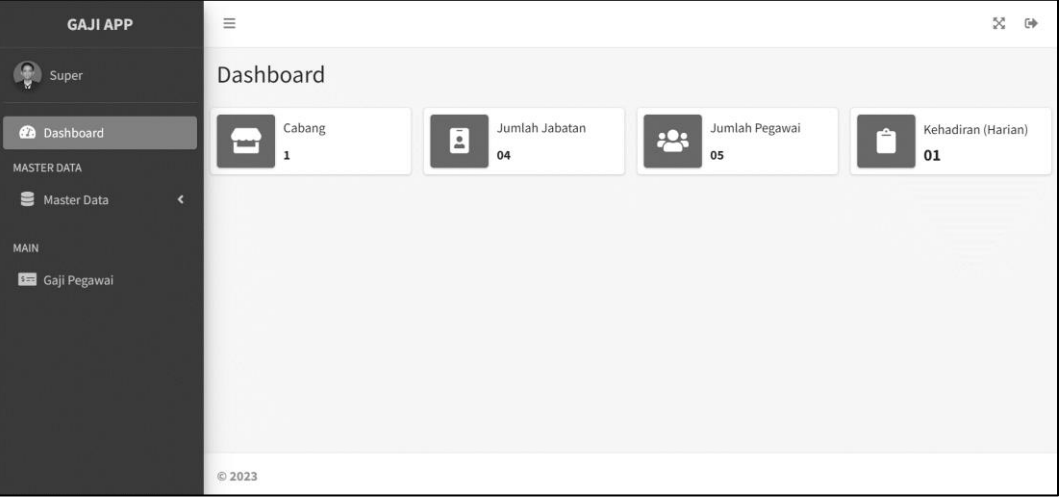

## **Gambar 3.17 Halaman** *Dashboard Owner*

#### 10. Halaman *Report* Jabatan

Merupakan halaman untuk *owner* dalam melihat report data jabatan yang ada seperti pada gambar 3.18.

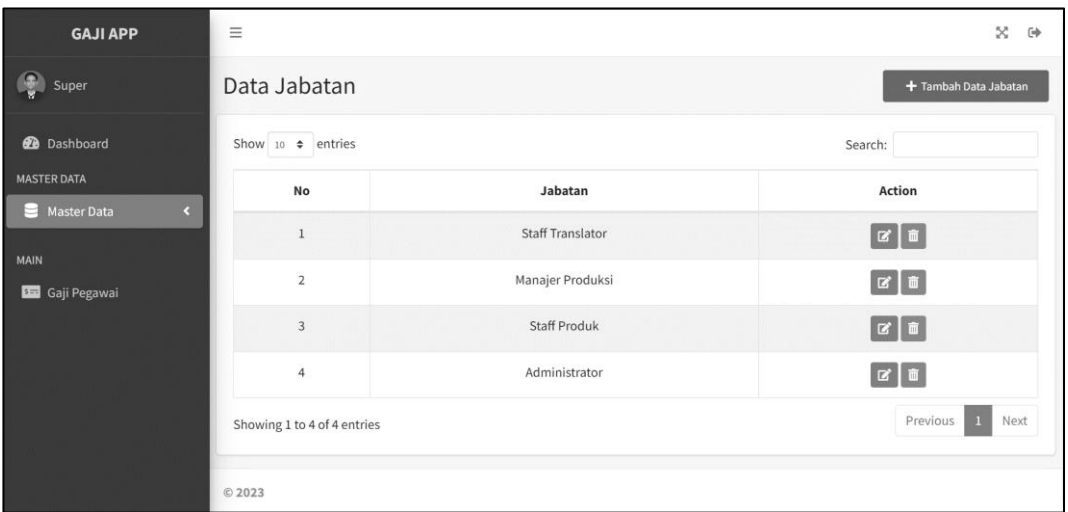

#### **Gambar 3.18 Halaman** *Report* **Jabatan**

#### 11. Halaman *Report* Pegawai

Merupakan halaman yang berisikan *report* data pegawai yang direportkan untuk admin seperti pada gambar 3.19.

| <b>GAJI APP</b>                       | $\equiv$               |                             |                  |            |                  | ×.<br>$\Theta$                      |
|---------------------------------------|------------------------|-----------------------------|------------------|------------|------------------|-------------------------------------|
| <b>De</b> Super                       |                        | Pegawai Perusahaan          |                  |            |                  | + Tambah Data Pegawai               |
| <b>@</b> Dashboard                    | Show $10 \div$ entries |                             |                  |            | Search:          |                                     |
| <b>MASTER DATA</b><br>霊               | <b>No</b>              | <b>NIK</b>                  | Nama Pegawai     | Masuk      | Jabatan          | <b>Action</b>                       |
| <b>Master Data</b><br>$\epsilon$      |                        | 6426362379                  | Muhammad Firdaus | 2021-12-09 | Manajer Produksi | $\boxed{\bullet}$ if                |
| <b>MAIN</b><br><b>BE</b> Gaji Pegawai | $\overline{2}$         | 1883737884                  | Gita Puspita     | 2021-11-11 | Administrator    | $\bullet$ $\bullet$                 |
|                                       | 3                      | 750843098348224             | Simon Wijaya     | 2021-12-17 | Staff Produk     | $\boxed{\bullet}$ $\boxed{\bullet}$ |
|                                       | 4                      | test                        | test             | 2023-07-11 | Staff Produk     | $\bullet$ $\bullet$                 |
|                                       | 5                      | $\mathfrak{q}$              | $\mathsf{q}$     | 2023-07-11 | Manajer Produksi | $\boxed{\bullet}$ $\boxed{\bullet}$ |
|                                       |                        | Showing 1 to 5 of 5 entries |                  |            | Previous         | Next<br>п                           |

**Gambar 3.19 Halaman** *Report* **Pegawai**

#### 12. Halaman *Report* Kasbon

Merupakan halaman untuk melihar *report* data kasbon pegawai dan ditujukan untuk *owner* seperti pada gambar 3.20.

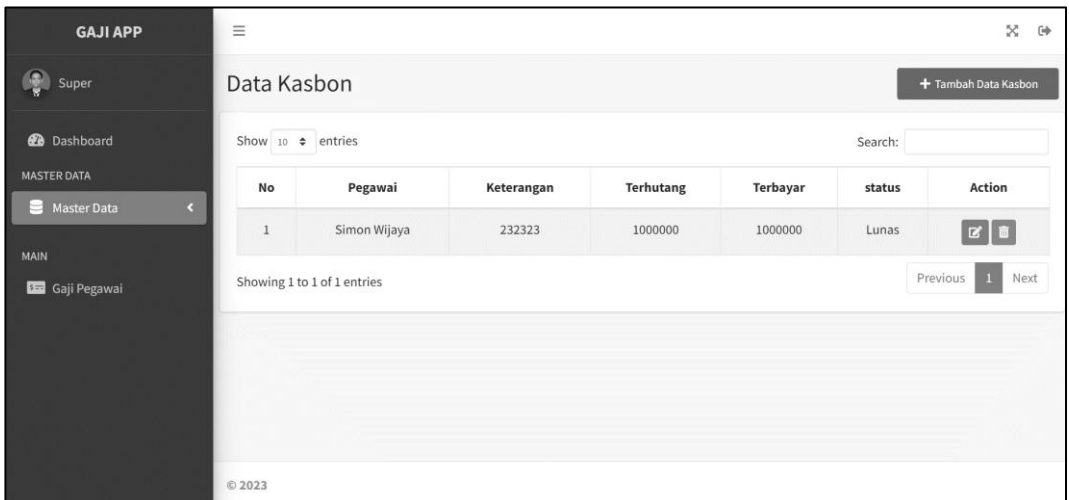

## **Gambar 3.20 Halaman** *Report* **Kasbon**

13. Halaman *Report* Gaji Pegawai

Merupakan halaman yang berfungsi untuk melihar data gaji pegawai yang akan dilaporkan kepada *owner* seperti pada gambar 3.21.

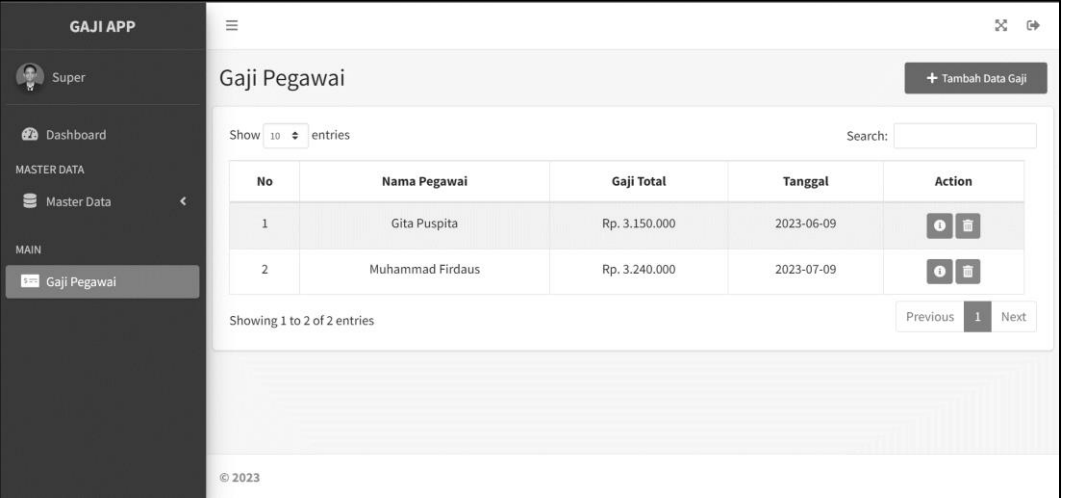

**Gambar 3.21 Halaman** *Report* **Gaji Pegawai**

#### **BAB IV**

## **IMPLEMENTASI DAN PEMBAHASAN**

#### **4.1** *Database dan Table*

Pada tahap inii dibahas tentang pembuatan basis data dan tabel yang digunakan oleh sistem. *Database* merupakan wadah untuk menyimpan data-data yang perlukan oleh sistem penggajian. *Database* pada sistem penggajian ini dibuat menggunakan *MySQL.* Dalam basis data yang telah dibuat, terdapat beberapa tabel antara lain :

1. Tabel Gaji

Tabel ini berfungsi sebagai penyimpan data gaji yang digunakan untuk pengelolaan gaji khusus admin seperti pada gambar 4.1

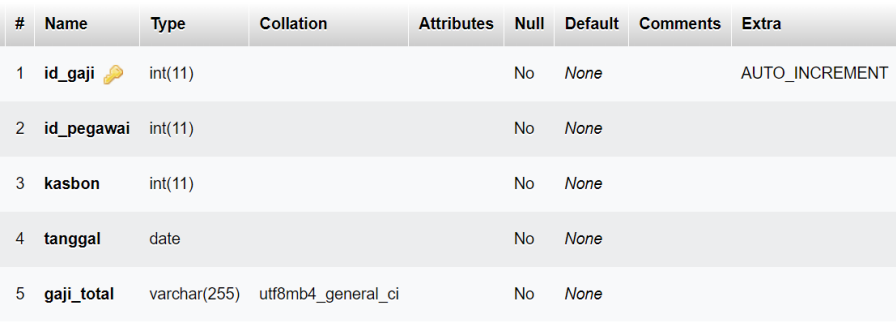

## **Gambar 4.1 Tabel Gaji**

2. Tabel *User*

Tabel ini berfungsi untuk menyimpan data pengguna seperti pada gambar

| # | <b>Name</b>           | <b>Type</b>     | <b>Collation</b>   | <b>Attributes</b> | <b>Null</b> |             | Default Comments Extra |                       |
|---|-----------------------|-----------------|--------------------|-------------------|-------------|-------------|------------------------|-----------------------|
| 1 | id user $\mathcal{D}$ | int(11)         |                    |                   | <b>No</b>   | <b>None</b> |                        | <b>AUTO INCREMENT</b> |
| 2 | username              | varchar $(255)$ | utf8mb4 general ci |                   | <b>No</b>   | None        |                        |                       |
| 3 | password              | varchar(255)    | utf8mb4 general ci |                   | <b>No</b>   | <b>None</b> |                        |                       |
| 4 | id pegawai int(11)    |                 |                    |                   | <b>No</b>   | None        |                        |                       |
| 5 | foto                  | varchar(255)    | utf8mb4 general ci |                   | <b>No</b>   | None        |                        |                       |
| 6 | role id               | int(1)          |                    |                   | <b>No</b>   | <b>None</b> |                        |                       |

**Gambar 4.2 Tabel User**

3. Tabel Jabatan

Tabel ini berfungsi untuk menyimpan data jabatan yang dapat dikelola oleh admin seperti pada gambar 4.3

| #              | <b>Name</b>           | <b>Type</b>     | <b>Collation</b>   | <b>Attributes</b> | <b>Null</b> |             | Default Comments | <b>Extra</b>          |
|----------------|-----------------------|-----------------|--------------------|-------------------|-------------|-------------|------------------|-----------------------|
| 1.             | $id$ jabatan          | int(11)         |                    |                   | No.         | None        |                  | <b>AUTO INCREMENT</b> |
| $\mathbf{2}$   | nama jabatan          | varchar(255)    | utf8mb4 general ci |                   | <b>No</b>   | None        |                  |                       |
| 3              | id perusahaan int(11) |                 |                    |                   | <b>No</b>   | None        |                  |                       |
| $\overline{4}$ | gaji pokok            | varchar $(255)$ | utf8mb4 general ci |                   | <b>No</b>   | None        |                  |                       |
|                | 5 tj makan            | varchar(255)    | utf8mb4 general ci |                   | Yes         | <b>NULL</b> |                  |                       |
| 6              | ti transportasi       | varchar(255)    | utf8mb4 general ci |                   | Yes         | <b>NULL</b> |                  |                       |

**Gambar 4.3 Tabel Jabatan**

4. Tabel Kasbon

Tabel ini berfungsi untuk menyimpan data kasbon yang dikelola oleh admin seperti pada gambar 4.4

| #              | <b>Name</b> | <b>Type</b>    | <b>Collation</b>   | <b>Attributes</b> | <b>Null</b> |             | Default Comments Extra |                       |
|----------------|-------------|----------------|--------------------|-------------------|-------------|-------------|------------------------|-----------------------|
| $\mathbf{1}$   | id_kasbon   | int(11)        |                    |                   | No          | None        |                        | <b>AUTO INCREMENT</b> |
| $\overline{2}$ | id pegawai  | int(11)        |                    |                   | <b>No</b>   | <b>None</b> |                        |                       |
| 3              | keterangan  | varchar(100)   | utf8mb4 general ci |                   | <b>No</b>   | None        |                        |                       |
| 4              | hutang      | int(11)        |                    |                   | <b>No</b>   | <b>None</b> |                        |                       |
| 5              | bayar       | int(11)        |                    |                   | <b>No</b>   | None        |                        |                       |
| 6              | status      | varchar $(10)$ | utf8mb4 general ci |                   | <b>No</b>   | None        |                        |                       |

**Gambar 4.4 Tabel Kasbon**

5. Tabel Pegawai

Tabel ini berfungsi untuk menyimpan data pegawai yang dikelola oleh admin seperti pada gambar 4.5

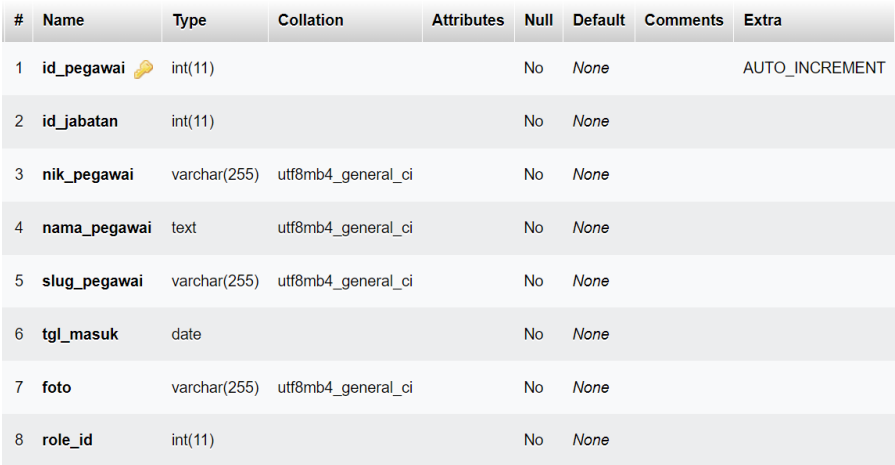

#### **Gambar 4.5 Tabel Pegawai**

#### **4.2** *Interface*

Setiap tampilan halaman dalam sistem penggajian ini dibuat dengan menggunakan *Bootstrap* untuk menciptakn suatu tampilan yang menarik dan dinamis serta cepat dalam pengerjaannya. Pada halaman ini juga menggunakan bahasa pemprograman PHP pada *framework Codeigniter* untuk keperluan tertentu, seperti perulangan, pemanggilan fungsi, dan sebagainya.

Halaman tertentu mempuanyai bagian tampilan yang sama, termasuk juga membutuhkan kode program yang sama, sehingga untuk menghemat jumlah kode

program dan mempermudah dalam proses pengubahan tampilan, maka banyak digunakan salam satu fungsi pada pemprograman PHP yaitu *include*.

Konsep utama yang diusung dalam tampilan di sistem penggajian ini adalah flat. Hal ini dibuktikan dengan tampilan yang dominan berbentuk flat, dan warna yang digunakan adalah biru, hitam, abu-abu, merah dan lain-lain. Konsep ini dipilih karena menyenyusaikan tren sekarang yang menggunakan warna flat dalam membangun sebuah sistem, dan juga pengguna lebih

14. Halaman *Login*

Merupakan halaman yang digunakan untuk *login* pengguna seperti pada gambar 4.6.

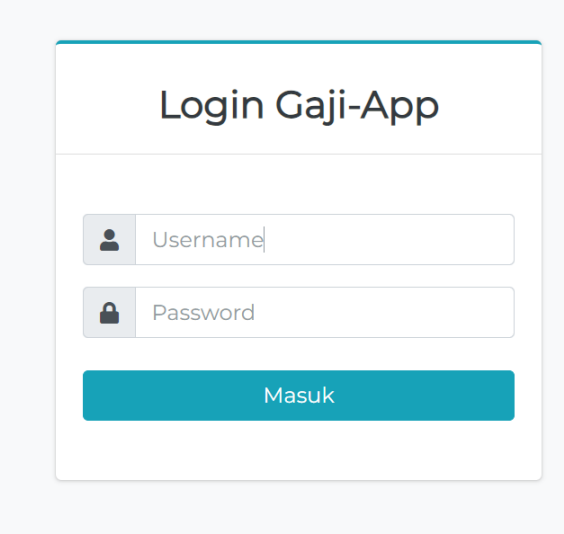

**Gambar 4.6 Halaman** *Login*

15. Halaman *Dashboard* Pegawai

Merupakan halaman yang berisikan tentang informasi data dari pegawai seperti pada gambar 4.7.

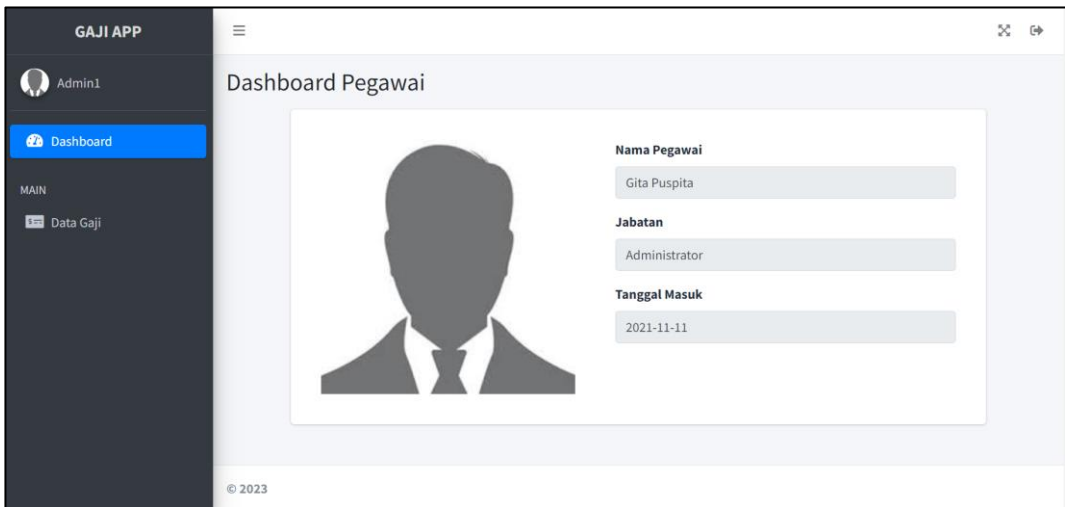

**Gambar 4.7 Halaman Dashboard User**

16. Halaman Gaji Pegawai

Merupakan halaman yang berisikan list atau daftar gaji yang telah diterima oleh pegawai seperti pada gambar 4.8.

| <b>GAJI APP</b>      | $\equiv$                    |              |               |                | $\bowtie$<br>$\leftrightarrow$   |
|----------------------|-----------------------------|--------------|---------------|----------------|----------------------------------|
| Admin1               | Data Gaji                   |              |               |                |                                  |
| <b>2</b> Dashboard   | Show $10 \div$ entries      |              |               | Search:        |                                  |
| MAIN                 | No                          | Nama Pegawai | Gaji Total    | <b>Tanggal</b> | <b>Action</b>                    |
| <b>Big</b> Data Gaji | $\mathbf{1}$                | Gita Puspita | Rp. 3.150.000 | 2023-06-09     | $0$ B                            |
|                      | Showing 1 to 1 of 1 entries |              |               |                | Next<br>Previous<br>$\mathbf{1}$ |
|                      |                             |              |               |                |                                  |
|                      |                             |              |               |                |                                  |
|                      |                             |              |               |                |                                  |
|                      |                             |              |               |                |                                  |
|                      | © 2023                      |              |               |                |                                  |

**Gambar 4.8 Halaman Gaji Pegawai**

## 17. Halaman *Dashboard* admin/ Keuangan

Merupakan halaman awal yang akan ditampilkan ketika admin/ keuangan pertama kali *login* seperti pada gambar 4.9.

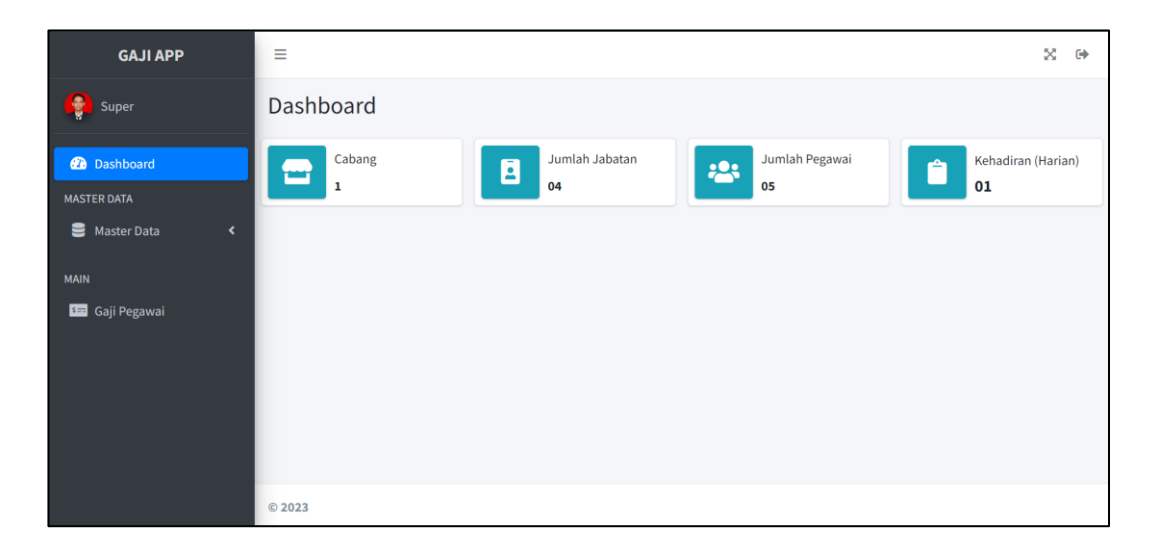

### **Gambar 4.9 Halaman** *Dashboard* **Admin/ Keuangan**

#### 18. Halaman Jabatan

Merupakan halaman untuk untuk admin dalam melakukan pengelolaan data jabatan seperti pada gambar 4.10.

| <b>GAJI APP</b>                        | Ξ                           |                         | ×<br>$\leftrightarrow$           |
|----------------------------------------|-----------------------------|-------------------------|----------------------------------|
| Ŧ<br>Super                             | Data Jabatan                |                         | + Tambah Data Jabatan            |
| <b>2</b> Dashboard                     | Show 10 $\div$ entries      |                         | Search:                          |
| <b>MASTER DATA</b>                     | <b>No</b>                   | Jabatan                 | <b>Action</b>                    |
| Master Data<br>$\blacktriangleleft$    | $\mathbf{1}$                | <b>Staff Translator</b> | $\alpha$ $\alpha$                |
| <b>MAIN</b><br><b>Bas</b> Gaji Pegawai | $\overline{2}$              | Manajer Produksi        | $\boxed{\text{c}}$               |
|                                        | $\overline{3}$              | <b>Staff Produk</b>     | $\alpha$ $\alpha$                |
|                                        | $\overline{4}$              | Administrator           | $\alpha$ $\alpha$                |
|                                        | Showing 1 to 4 of 4 entries |                         | Previous<br>Next<br>$\mathbf{1}$ |
|                                        | C 2023                      |                         |                                  |

**Gambar 4.10 Halaman Jabatan**

#### 19. Halaman Pegawai

Merupakan halaman yang berisikan data pegawai yang akan dikelola oleh admin seperti pada gambar 4.11.

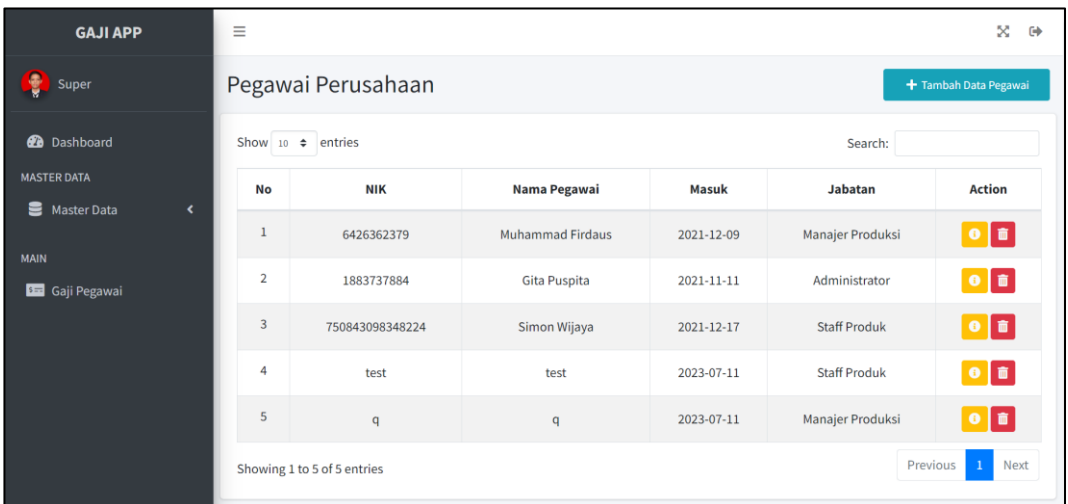

### **Gambar 4.11 Halaman Pegawai**

#### 20. Halaman Kasbon

Merupakan halaman untuk mengelola data kasbon pegawai dan dikelola oleh admin seperti pada gambar 4.12.

| <b>GAJI APP</b>                                           | Ξ                                   |                                   |            |                  |                 |        | ×<br>$\leftrightarrow$           |  |
|-----------------------------------------------------------|-------------------------------------|-----------------------------------|------------|------------------|-----------------|--------|----------------------------------|--|
| Super                                                     | Data Kasbon<br>+ Tambah Data Kasbon |                                   |            |                  |                 |        |                                  |  |
| <b>2</b> Dashboard                                        |                                     | Show $10 \div$ entries<br>Search: |            |                  |                 |        |                                  |  |
| <b>MASTER DATA</b><br>Master Data<br>$\blacktriangleleft$ | No                                  | Pegawai                           | Keterangan | <b>Terhutang</b> | <b>Terbayar</b> | status | <b>Action</b>                    |  |
|                                                           | $\mathbf{1}$                        | Simon Wijaya                      | 232323     | 1000000          | 1000000         | Lunas  | $\mathbf{z}$ $\mathbf{r}$        |  |
| <b>MAIN</b><br><b>Bad</b> Gaji Pegawai                    |                                     | Showing 1 to 1 of 1 entries       |            |                  |                 |        | Previous<br>Next<br>$\mathbf{1}$ |  |
|                                                           | C 2023                              |                                   |            |                  |                 |        |                                  |  |

**Gambar 4.12 Halaman Kasbon**

## 21. Halaman Kelola Gaji Pegawai

Merupakan halaman yang berfungsi untuk mengelola data gaji pegawai yang akan dilakukan oleh admin seperti pada gambar 4.13.

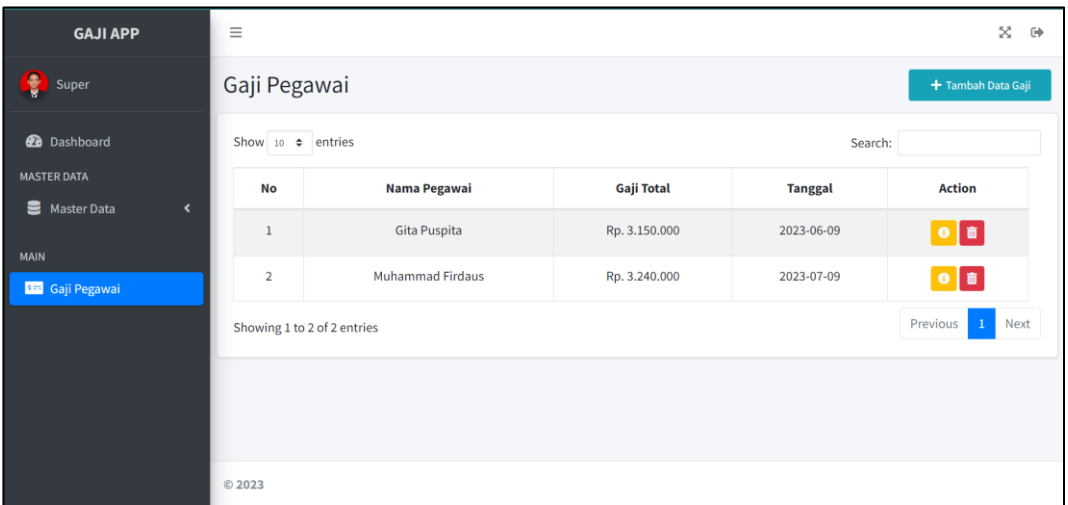

## **Gambar 4.13 Halaman Gaji Pegawai**

### 22. Halaman *Dashboard Owner*

Merupakan halaman awal yang akan ditampilkan ketika *owner* pertama kali *login* seperti pada gambar 4.14.

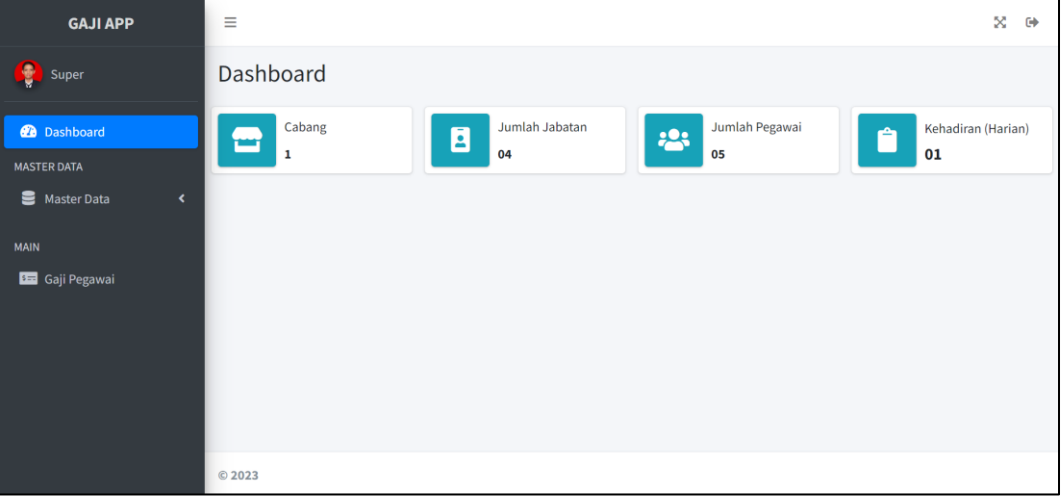

## **Gambar 4.14 Halaman** *Dashboard Owner*

#### 23. Halaman *Report* Jabatan

Merupakan halaman untuk *owner* dalam melihat *report* data jabatan yang ada seperti pada gambar 4.15.

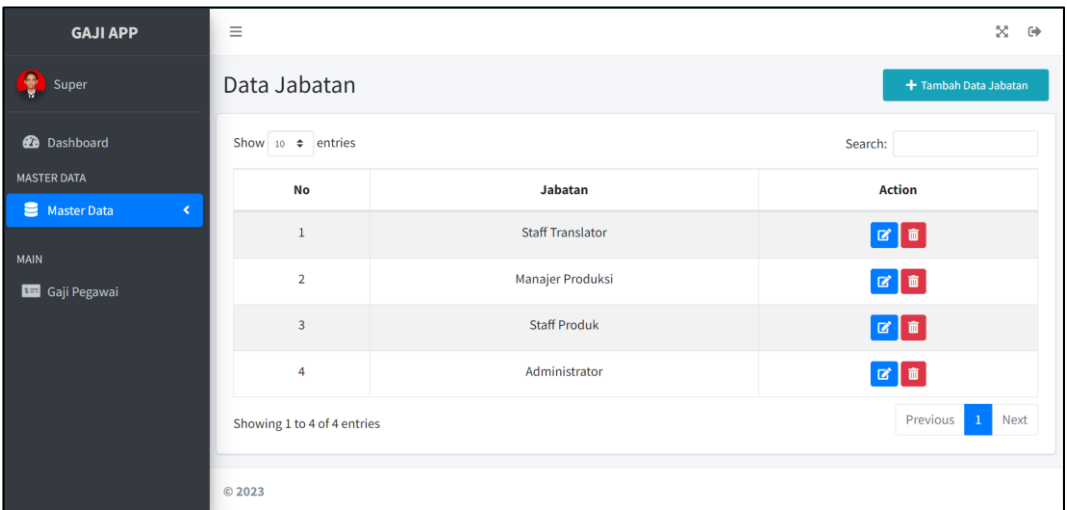

#### **Gambar 4.15 Halaman** *Report* **Jabatan**

#### 24. Halaman *Report* Pegawai

Merupakan halaman yang berisikan *report* data pegawai yang direportkan untuk admin seperti pada gambar 4.16.

| <b>GAJI APP</b>                                     | Ξ                                           |                             |                         |              |                     | ×<br>$\leftrightarrow$ |  |
|-----------------------------------------------------|---------------------------------------------|-----------------------------|-------------------------|--------------|---------------------|------------------------|--|
| ۵<br>Super                                          | Pegawai Perusahaan<br>+ Tambah Data Pegawai |                             |                         |              |                     |                        |  |
| <b>2</b> Dashboard                                  | Show $10 \div$ entries                      |                             |                         |              | Search:             |                        |  |
| <b>MASTER DATA</b><br>≋<br><b>Master Data</b><br>k. | No                                          | <b>NIK</b>                  | Nama Pegawai            | <b>Masuk</b> | <b>Jabatan</b>      | <b>Action</b>          |  |
|                                                     | 1                                           | 6426362379                  | <b>Muhammad Firdaus</b> | 2021-12-09   | Manajer Produksi    | $\bullet$ $\bullet$    |  |
| <b>MAIN</b><br><b>Baz</b> Gaji Pegawai              | 2                                           | 1883737884                  | Gita Puspita            | 2021-11-11   | Administrator       | $\bullet$ $\bullet$    |  |
|                                                     | 3                                           | 750843098348224             | Simon Wijaya            | 2021-12-17   | <b>Staff Produk</b> | $\bullet$ $\bullet$    |  |
|                                                     | $\overline{4}$                              | test                        | test                    | 2023-07-11   | <b>Staff Produk</b> | $\bullet$ $\bullet$    |  |
|                                                     | 5                                           | q                           | q                       | 2023-07-11   | Manajer Produksi    | $\bullet$ $\bullet$    |  |
|                                                     |                                             | Showing 1 to 5 of 5 entries |                         |              | Previous            | Next                   |  |

**Gambar 4.16 Halaman** *Report* **Pegawai**

## 25. Halaman *Report* Kasbon

Merupakan halaman untuk melihar *report* data kasbon pegawai dan ditujukan untuk *owner* seperti pada gambar 4.17.

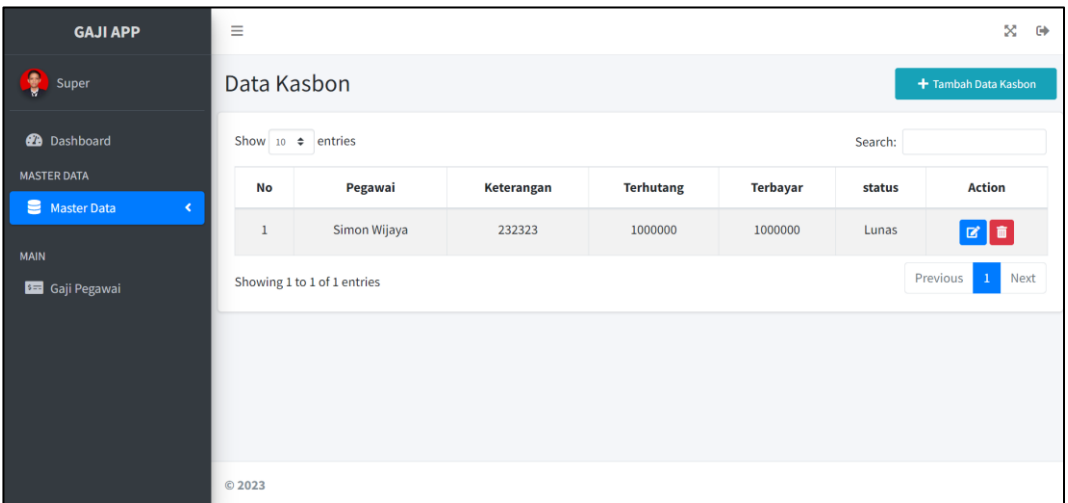

## **Gambar 4.17 Halaman** *Report* **Kasbon**

26. Halaman *Report* Gaji Pegawai

Merupakan halaman yang berfungsi untuk melihar data gaji pegawai yang akan dilaporkan kepada *owner* seperti pada gambar 4.18.

| <b>GAJI APP</b>                        | Ξ                                  |                         |               |                | x<br>$\ddot{\phantom{a}}$        |
|----------------------------------------|------------------------------------|-------------------------|---------------|----------------|----------------------------------|
| ŧ<br>Super                             | Gaji Pegawai<br>+ Tambah Data Gaji |                         |               |                |                                  |
| <b>2</b> Dashboard                     | Show $10 \div$ entries<br>Search:  |                         |               |                |                                  |
| <b>MASTER DATA</b><br>Master Data<br>× | <b>No</b>                          | Nama Pegawai            | Gaji Total    | <b>Tanggal</b> | <b>Action</b>                    |
|                                        | $1\,$                              | Gita Puspita            | Rp. 3.150.000 | 2023-06-09     | $\bullet$ $\bullet$              |
| <b>MAIN</b><br><b>SEE</b> Gaji Pegawai | $\overline{2}$                     | <b>Muhammad Firdaus</b> | Rp. 3.240.000 | 2023-07-09     | $\bullet$ $\bullet$              |
|                                        | Showing 1 to 2 of 2 entries        |                         |               |                | Previous<br>Next<br>$\mathbf{1}$ |
|                                        |                                    |                         |               |                |                                  |
|                                        |                                    |                         |               |                |                                  |
|                                        |                                    |                         |               |                |                                  |
|                                        | C 2023                             |                         |               |                |                                  |

**Gambar 4.18 Halaman** *Report* **Gaji Pegawai**

## **4.3 Koneksi,** *Form* **dan** *Database Server*

Proses pertukaran data yang terdapat dalam halaman web membutuhkan koneksi ke *database.* Berikut ini adalah beberapa koneksi *database* yang digunakan pada sistem penggajian ini.

#### **1. Koneksi** *Database*

Koneksi ini dibutuhkan untuk mengakses *database*, dengan inputan lokasi *server, username, password*, dan nama *database* yang digunakan. Berikut ini adalah kode programnya seperti pada gambar 4.19.

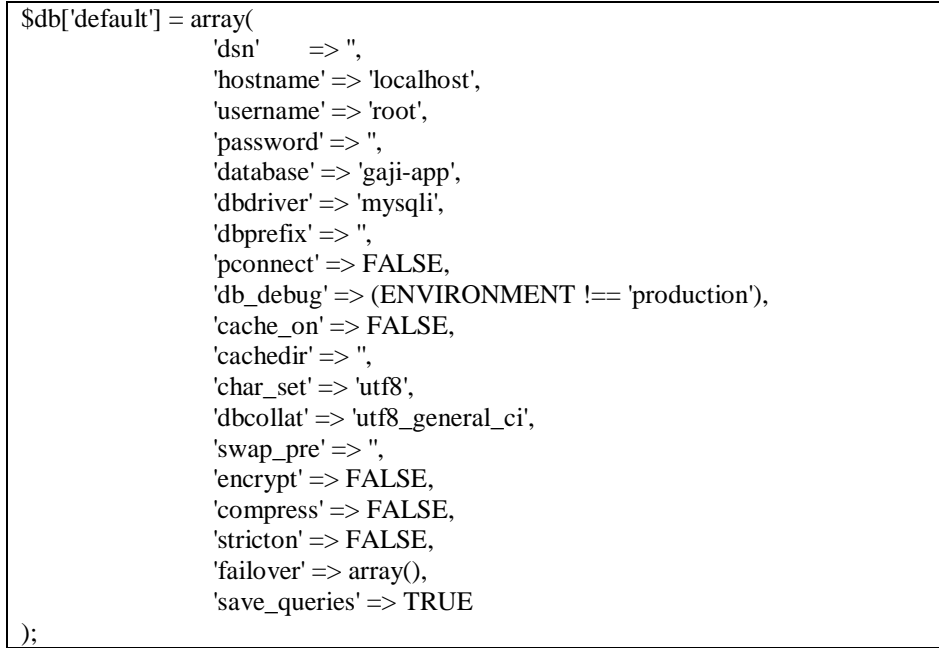

#### **Gambar 4.19 Koneksi** *Database*

Kode program ini disimpan pada file database.php pada *Framework Codeigniter* yang akan terpangil secara otomatis pada setiap halaman yang melakukan pertukaran data dengan *database.*

## **2. Pendaftaran Pengguna/ Pegawai**

Pendaftaran pengguna dapat dilakukan melalui halaman kelola pengguna/ pegawai yang memuat *form* dengan kode berikut ini seperti pada gambar 4.20.

| <form action="" class="mt-3" method="POST"></form>                                                                                                    |  |  |  |  |
|----------------------------------------------------------------------------------------------------|--|--|--|--|
| <div class="row"></div>                                                                                                    |  |  |  |  |
| <div class="col-md-6 mycontent-left pr-4"></div>                                                                                                    |  |  |  |  |
| <div class="form-group"></div>                                                                                                    |  |  |  |  |
| <label class="text-dark font-weight-&lt;/td&gt;&lt;/tr&gt;&lt;tr&gt;&lt;td&gt;bold" for="nik_pegawai">NIK Pegawai<span class="text-danger">*</span></label>                                                |  |  |  |  |
| $\langle 2 =$                                                                                                    |  |  |  |  |
| $\langle$ input type="text" class="form-control"<br>(form_error('nik_pegawai')) ? 'is-invalid' : " ?>" id="<br>?>" id="nik_pegawai"                                                                        |  |  |  |  |
| $\gg$ "<br>name="nik_pegawai" value=" = set_value('nik_pegawai');</td                                                                                                    |  |  |  |  |
| autocomplete="off">                                                                                                    |  |  |  |  |
| = form_error('nik_pegawai', '<small class="form-text text-</td                                                                                                    |  |  |  |  |
| danger">', ''); ?>                                                                                                    |  |  |  |  |
| $\langle$ div $\rangle$                                                                                                    |  |  |  |  |
| <div class="form-group"></div>                                                                                                    |  |  |  |  |
| <label class="text-dark font-weight-&lt;/td&gt;&lt;/tr&gt;&lt;tr&gt;&lt;td&gt;bold" for="nama_pegawai">Nama Pegawai<span class="text-danger">*</span></label>                                              |  |  |  |  |
| $\langle$ input type="text" class="form-control $\langle$ ?= (form_error('nama_pegawai')) ? 'is-invalid' : " ?>" id="nama_pegawai"<br>$\langle 2$ =                                                        |  |  |  |  |
|                                                                                                    |  |  |  |  |
| name="nama_pegawai" value=" = set_value('nama_pegawai');<br $\gg$ "                                                                                                    |  |  |  |  |
| autocomplete="off">                                                                                                    |  |  |  |  |
| = form_error('nama_pegawai', '<small class="form-text</td                                                                                                    |  |  |  |  |
| text-danger">', ''); ?>                                                                                                    |  |  |  |  |
| $\langle$ div $\rangle$                                                                                                    |  |  |  |  |
| <div class="form-group"></div>                                                                                                    |  |  |  |  |
| <label class="text-dark font-weight-&lt;/td&gt;&lt;/tr&gt;&lt;tr&gt;&lt;td&gt;bold" for="perusahaan">Jabatan<span class="text-danger">*</span></label>                                                     |  |  |  |  |
| <select class="form-control selectpicker border border-&lt;/td&gt;&lt;/tr&gt;&lt;tr&gt;&lt;td&gt;secondary" data-live-<="" data-size="5" id="jabatan" name="jabatan" td="" title="Pilih Jabatan"></select> |  |  |  |  |
| search="true">                                                                                                    |  |  |  |  |
| $\langle$ ?php foreach (\$jabatan as \$pt) : ?>                                                                                                    |  |  |  |  |
| $\le$ option value=" = <math \text{Ipt}['id_jabatan'] ?>"> =</td                                                                                                    |  |  |  |  |
| \$pt['nama_jabatan'] ?>                                                                                                    |  |  |  |  |
| php endforeach ?                                                                                                    |  |  |  |  |
| $\langle$ select $\rangle$                                                                                                    |  |  |  |  |
| = form_error('jabatan', '<small class="form-text text-</td                                                                                                    |  |  |  |  |
| danger">', ''); ?>                                                                                                    |  |  |  |  |
| $\langle$ div>                                                                                                    |  |  |  |  |
| <br>button type="submit" class="btn btn-dark btn-block mt-3 float-                                                                                                    |  |  |  |  |
| right ml-2">Simpan Data Pegawai                                                                                                    |  |  |  |  |
| $\langle$ div>                                                                                                    |  |  |  |  |
| $\langle$ form>                                                                                                    |  |  |  |  |

**Gambar 4.20 Form Tambah Pengguna**

Proses pengiriman data pada kode program tersebut memiliki beberapa tahap, yang pertama adalah pemeriksaan username pengguna apakah sudah digunakan, yang kedua adalah pemasukan data pengguna, yang ketiga adalah pemanggilan data pengguna untuk diambil id pengguna, dan yang keempat adalah penyalinan file foto *default* pengguna dengan nama sesuai dengan id pengguna. berikut kode program pada *controller* dan model untuk fungsi tambah seperti pada gambar 4.21 dan 4.22.

public function tambah\_pegawai()  $\mathcal{L}$  \$data['user'] = \$this->db->get\_where('user', ['username' => \$this- >session->userdata('username')])->row\_array(); \$data['title'] = 'Tambah Data Pegawai'; \$data['jabatan'] = \$this->Data\_Model->ambil\_jabatan(); \$this->form\_validation->set\_rules('nik\_pegawai', 'NIK Pegawai', 'required|trim|is\_unique[pegawai.nik\_pegawai]', ['required' => 'NIK Pegawai Tidak Boleh Kosong', 'is\_unique' => 'NIK Pegawai Sudah Ada']); \$this->form\_validation->set\_rules('nama\_pegawai', 'Nama Pegawai', 'required|trim|is\_unique[pegawai.nama\_pegawai]', ['required' => 'Nama Pegawai Tidak Boleh Kosong', 'is\_unique' => 'Nama Pegawai Sudah Ada'l): \$this->form\_validation->set\_rules('jabatan', 'jabatan', 'required|trim', ['required' => 'Jabatan Tidak Boleh Kosong']); // \$this->form\_validation->set\_rules('gender', 'Jenis Kelamin', 'required|trim', ['required' => 'Jenis Kelamin Tidak Boleh Kosong']); \$this->form\_validation->set\_rules('tgl\_masuk', 'Tanggal Masuk', 'required|trim', ['required' => 'Tanggal Masuk Tidak Boleh Kosong']); \$this->form\_validation->set\_rules('username', 'Username', 'required|trim', ['required' => 'Username Tidak Boleh Kosong']); \$this->form\_validation->set\_rules('password', 'Password', 'required|trim', ['required' => 'Password Tidak Boleh Kosong']); if (\$this->form\_validation->run() == false) { \$this->template->load('template/template', 'admin/data/pegawai/tambah\_pegawai', \$data); } else { \$this->Data\_Model->tambah\_pegawai(); \$this->session->set\_flashdata('pesan', 'Tambah Data Jabatan'); redirect('data/pegawai'); }

**Gambar 4.21** *Controller* **Tambah Pengguna**

}

```
public function tambah_pegawai()
         {
              $namaPegawai = htmlspecialchars(trim($this->input-
        >post('nama_pegawai')));
             $slug = strtolower(str\_replace(' ', '-', $namaPegawai));\deltadata = [
                 'nik_pegawai' => htmlspecialchars(trim($this->input-
        >post('nik_pegawai'))),
                 'id_jabatan' => $this->input->post('jabatan'),
                 'nama_pegawai' => $namaPegawai,
                 'slug_pegawai' => $slug,
                 'tgl_masuk' => htmlspecialchars(trim($this->input-
        >post('tgl_masuk'))),
                'foto' \Rightarrow 'default.jpg'.
                 'role_id' => $this->input->post('role')
              ];
              $this->db->insert('pegawai', $data);
             $pegawai = $this >db > get where('pegawai', ['slug_pegawai' =>
        \Lambdaslug])->row array();
             \text{Sid}\_\text{pegawai} = \text{Spegawai}['id_pegawai'];
             \text{Suser} = \lceil 'username' => htmlspecialchars(trim($this->input-
        >post('username'))),
                 'password' => htmlspecialchars(trim(password_hash($this-
        >input->post('password'), PASSWORD_DEFAULT))),
                 'id_pegawai' => $id_pegawai,
                'foto' \Rightarrow 'default.jpg',
                 'role_id' => $this->input->post('role')
         ];
              $this->db->insert('user', $user);
 }
```
**Gambar 4.22 Model Tambah Pengguna**

#### **3. Pengiriman Kasbon**

Kasbon dapat dilakukan pada menu admin yang dapat dilakukan melalui menu kasbon untuk mengelola kasbon yang dilakukan pegawai. Berikut ini adalah kode programnya seperti pada gambar 4.23

```
<form action="" method="POST" class="mt-4">
               <div class="form-group">
                       <label for="perusahaan" class="text-dark font-
weight-bold">Pegawai<span class="text-danger">*</span></label>
                       <select class="form-control selectpicker border 
border-secondary" name="pegawai" title="Pilih Pegawai" id="pegawai" 
data-size="5" data-live-search="true">
                         <?php foreach ($pegawai as $pt) : ?>
```
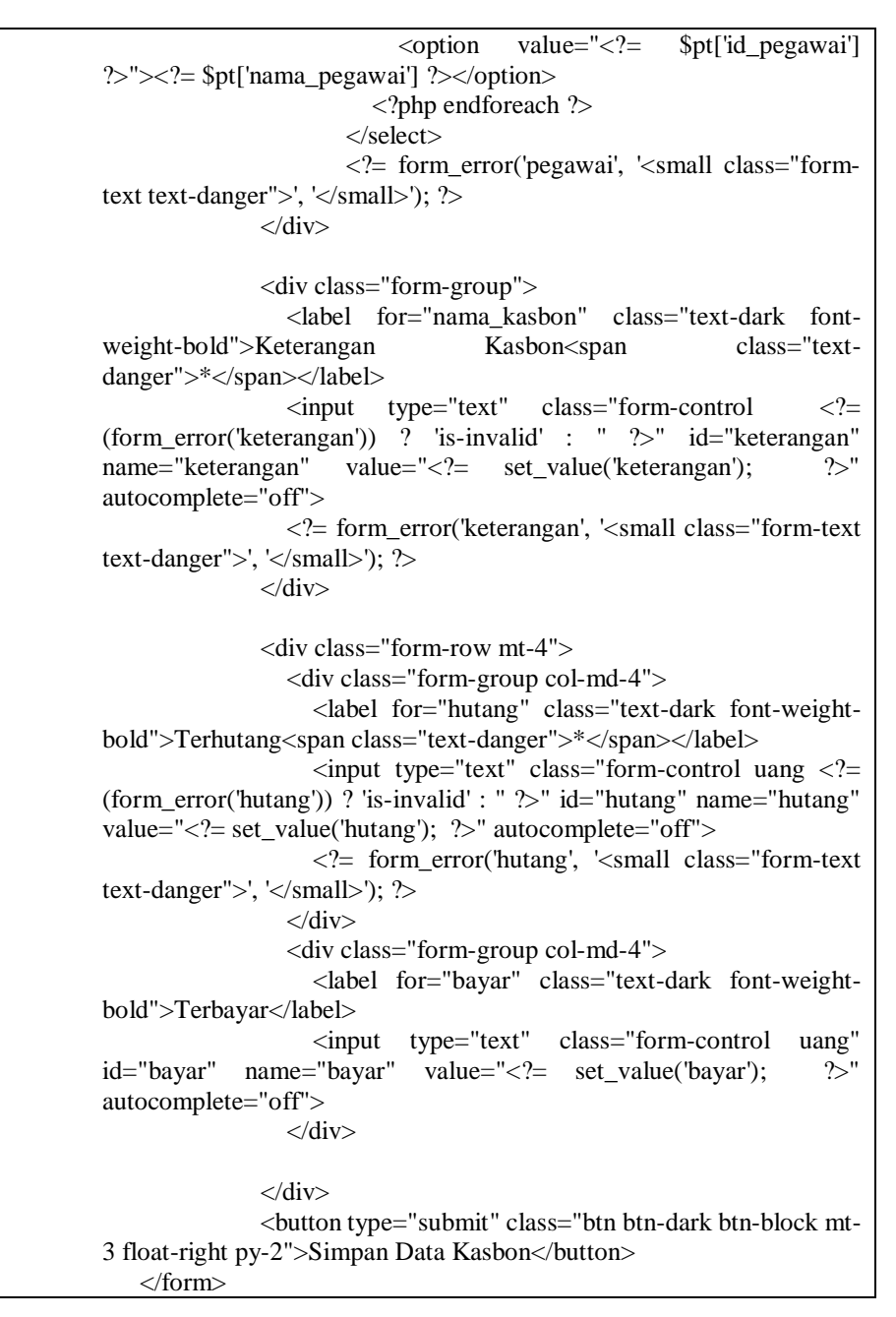

#### **Gambar 4.23** *Form* **Kasbon**

Proses pengiriman data pada kode program tersebut memiliki dua tahap, yang pertama pemanggilan data pengguna untuk diambil id pengguna, yang kedua adalah pengiriman pesan yang akan diakses atau dilihat oleh admin. Berikur kode program fungsi input kasbon pada *controller* dan modelnya seperti pada gambar 4.24 dan 4.25

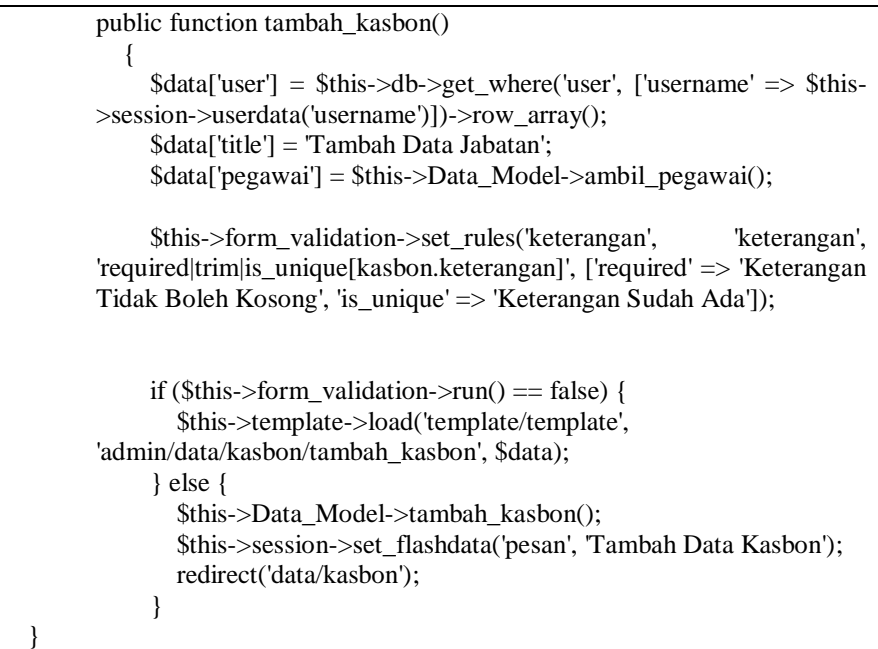

#### **Gambar 4.24** *Controller* **Kasbon**

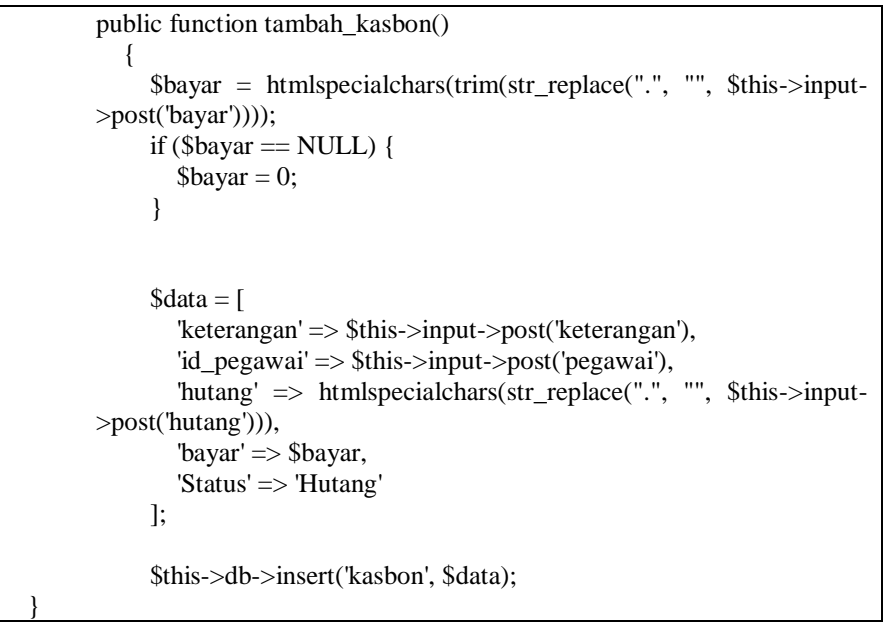

## **Gambar 4.25 Model Kasbon**

#### **4. Pengelolaan Jabatan**

Pengelolaan jabatan dapat dilakukan pada menu admin melalui menu jabatan sebagai pemasukan data jabatan pada sistem ini. berikut ini adalah kode programnya seperti pada gambar 4.26

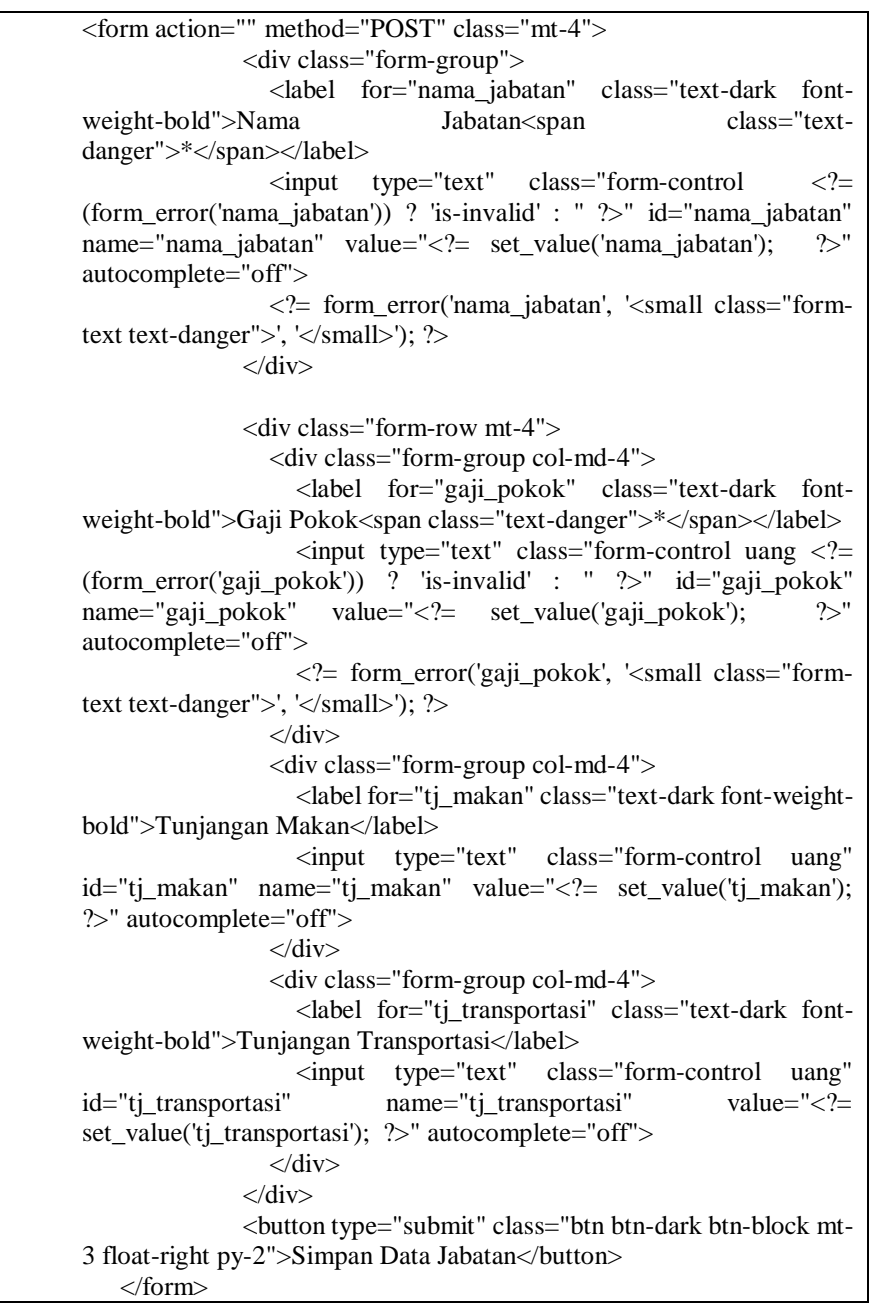

#### **Gambar 4.26** *Form* **Tambah Jabatan**

Proses pengiriman data pada kode program tersebut memiliki melalui memiliki tahapan, yaitu proses input jabatan. Berikut adalah kode program fungsi tambah jabatan pada *controller* dan modelnya seperti pada gambar 4.27 dan 4.28

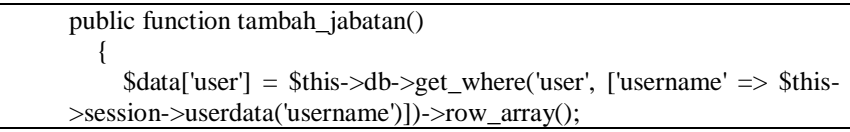

 \$data['title'] = 'Tambah Data Jabatan'; \$this->form\_validation->set\_rules('nama\_jabatan', 'Nama Jabatan', 'required|trim|is\_unique[jabatan.nama\_jabatan]', ['required' => 'Nama Jabatan Tidak Boleh Kosong', 'is\_unique' => 'Nama Jabatan Sudah Ada']); \$this->form\_validation->set\_rules('gaji\_pokok', 'Gaji Pokok', 'required|trim', ['required' => 'Gaji Pokok Tidak Boleh Kosong']); if (\$this->form\_validation->run() == false) { \$this->template->load('template/template', 'admin/data/jabatan/tambah\_jabatan', \$data); } else { \$this->Data\_Model->tambah\_jabatan(); \$this->session->set\_flashdata('pesan', 'Tambah Data Jabatan'); redirect('data/jabatan'); }

### **Gambar 4.27** *Controller* **Tambah Jabatan**

}

}

public function tambah\_jabatan() {  $\text{Sti}$  makan = htmlspecialchars(trim(str\_replace(".", "", \$this->input->post('tj\_makan')))); if (\$tj\_makan == NULL) {  $Stj\_makan = 0;$  } \$tj\_transport = htmlspecialchars(trim(str\_replace(".", "", \$this- >input->post('tj\_transportasi')))); if ( $t_j$ \_transport == NULL) {  $$tj_{transport} = 0;$  }  $\delta$ data = [ 'nama\_jabatan' => htmlspecialchars(trim(\$this->input- >post('nama\_jabatan'))), 'gaji\_pokok' => htmlspecialchars(trim(str\_replace(".", "", \$this- >input->post('gaji\_pokok')))), 'tj\_makan' => \$tj\_makan, 'tj\_transportasi' => \$tj\_transport ]; \$this->db->insert('jabatan', \$data);

#### **Gambar 4.28 Model Jabatan**

#### **5. Menu Penggajian**

Pada menu ini admin akan melakukan pengelolaan data gaji pegawai yang ada terdaftar pada sistem untuk kemudian akan diteruskan ke pegawai dan *owner*. Berikut ini adalah kode programnya seperti pada gambar 4.29

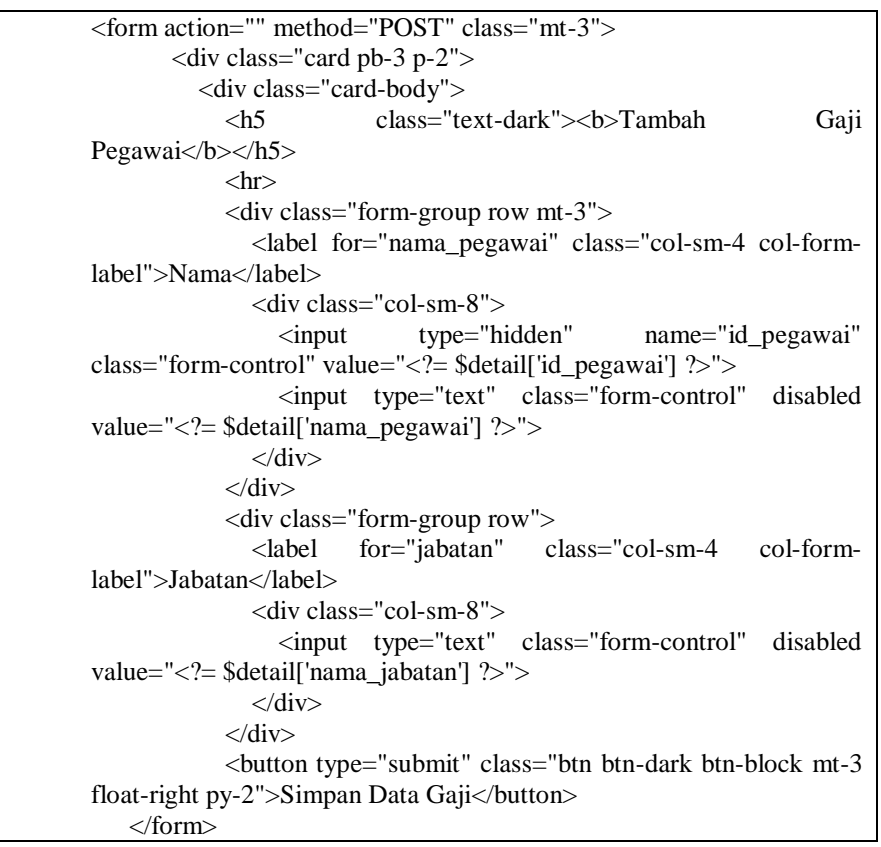

**Gambar 4.29** *Form* **Penggajian**

Data yang telah dimasukan akan dikirimkan untuk proses selanjutnya, yaitu proses input/ tambah gaji untuk mendapatkan sebuah hasil *report* penggajian seperti pada gambar 4.30 dan 4.31

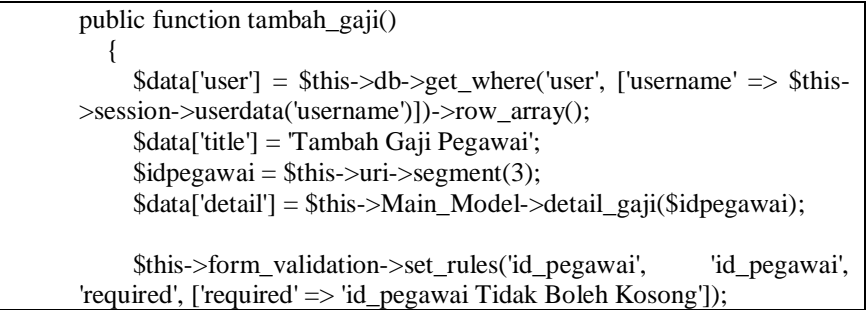

| if (\$this->form_validation->run() == false) {                                            |
|-------------------------------------------------------------------------------------------|
| \$this->template->load('template/template',                                               |
| 'admin/main/gaji/tambah_gaji', \$data);                                                   |
| } else {                                                                                  |
| \$this->Main_Model->tambah_gaji();                                                        |
| \$this->session->set_flashdata('pesan', 'Tambah Data Gaji');<br>redirect('main/bayaran'); |
|                                                                                           |
|                                                                                           |

**Gambar 4.30** *Controller* **Penggajian**

```
public function tambah_gaji()
            {
                $gapok = htmlspecialchars(trim(str_replace(".", "", $this->input-
        >post('gaji_pokok'))));
                $kasbon = htmlspecialchars(trim(str_replace(".", "", $this->input-
        >post('kasbon'))));
              if (\kasbon == NULL) {
                \text{Skasbon} = 0; }
               \text{Sti} transportasi = htmlspecialchars(trim(str_replace(".", "", $this-
        >input->post('tj_transportasi'))));
                $tj_makan = htmlspecialchars(trim(str_replace(".", "", $this-
        >input->post('tj_makan'))));
              $total = ($gapok + $tj_t$) = $tj_t$makan) - $kasbon;
              \delta data = [
                 'tanggal' => $this->input->post('tanggal'),
                 'id_pegawai' => $this->input->post('id_pegawai'),
                 'kasbon' => $kasbon,
                'gaji total' \Rightarrow $total,
               ];
               $this->db->insert('gaji', $data);
 }
```
**Gambar 4.31 Model Penggajian**

#### **4.4** *White-box Testing*

Kode program dibuat menggunakan aplikasi *Visual Studio Code* yang dapat mendeteksi kesalahan penulisan kode program. Disetiap halamannya telah diperiksa, dan tidak menunjukkan adanya kesalahan penulisan. Dan saat dijalankan

di browser, setiap halaman sudah diperiksa dan juga tidak menunjukkan adalah kesalahan pembacaan kode program oleh *web server.*

## **4.5** *Black-box Testing*

Sistem penggajian yang dibuat sebisa mungkin harus memenuhi kebutuhan pengguna yang telah dibuat di BAB sebelumnya. Berikut ini adalah daftar kebutuhan yang terpenuhi dalam sistem informasi yang telah dibuat.

#### **1. Aktivitas Pengguna**

Pada Tabel 4.1 merupakan pengujian yang dilakukan berdasarkan aktivitas pengguna atau karyawan.

| NO | <b>KEBUTUHAN</b>        | <b>Status</b> |
|----|-------------------------|---------------|
|    | Melihat data kasbon     | Terpenuhi     |
|    | Melihat data penggajian | Terpenuhi     |
|    | Cetak detail gaji       | Terpenuhi     |

**Tabel 4.1** *Testing* **Aktivitas Pengguna**

#### **2. Aktivitas Admin/ Keuangan**

Pada Tabel 4.2 merupakan pengujian yang dilakukan berdasarkan aktivitas admin atau keuangan.

| NO | <b>KEBUTUHAN</b>          | <b>Status</b> |
|----|---------------------------|---------------|
|    | Mengelola data pegawai    | Terpenuhi     |
| 2  | Mengelola data jabatan    | Terpenuhi     |
|    | Mengelola data kasbon     | Terpenuhi     |
|    | Mengelola data penggajian | Terpenuhi     |

**Tabel 4.2** *Testing* **Aktivitas Admin/ Keuangan**

#### **3. Aktivitas** *Owner*

Pada Tabel 4.3 merupakan pengujian yang dilakukan berdasarkan aktivitas *owner* atau pemilik.

| NO | <b>KEBUTUHAN</b>                       | <b>Status</b> |
|----|----------------------------------------|---------------|
|    | Laporan data pegawai                   | Terpenuhi     |
| 2  | Laporan data jabatan                   | Terpenuhi     |
| 3  | Laporan data kasbon                    | Terpenuhi     |
| 4  | Laporan data penggajian                | Terpenuhi     |
| 4  | Pengguna dapat melihat rincian lengkap | Terpenuhi     |
|    | dari hasil diagnosa                    |               |

**Tabel 4.3 Aktivitas** *Owner*

#### **4.6 Pemilihan** *Domain*

*Domain* yang direncanakan untuk dipilih adalah jenis *gajianku*.com dipilih karena tidak ada persyaratan khusus dan banyak digunakan saat ini. Kata gaji dipilih karena sistem gaji ini sendiri dibuat khusus untuk penggajian.

#### **4.7 Pemilihan** *Hosting*

Sistem gaji yang dibuat saat ini masih belum membutuhkan spesifikasi *server* yang khusus. Ukuran halaman masih sangat rendah, fungsi program dan query data masih belum banyak, sehingga pengaksesan halamannya tidak mengalami permasalahan.

Pada tahap permulaan, *server* yang dibutuhkan cukup dengan pemilihan umum yang terendah, yaitu kapasitas penyimpanan sebesar 300MB, dan *bandwidth* sebesar 5GB. Spesifikasi *server* ini masih dapat menagani lebih dari 500 data penggajian setiap penggunya.

Dan pada tahap pematangan *server* yang dibutuhkan adalah untuk pemilihan khusus yaitu kapasitas penyimpanan data dan *bandwidth* yang tidak terbatas. Spesifikasi *server* ini tidak memiliki batasan jumlah untuk semua proses yang ada pada sistem penggajian.

## **BAB V**

#### **PENUTUP**

#### **5.1 Kesimpulan**

Setelah melalui tahap pengujian pada sistem penggajian berbasis web, maka dapat diambil beberapa kesimpulan antara lain :

- 1. Telah berhasil dibangun sebuah penggajian untuk mengeloa café dalam melakukan pengelolaan data penggajian.
- 2. Sistem ini dapat membantu admin/ keuangan dalam mengelola data penggajian.
- 3. Sistem ini dapat membantu *owner*/ pemilik dalam melihat *report* data penggajian.

### **5.2 Saran**

Saran yang dapat dilakukan untuk mengoptimalkan maupun mengembangkan sistem antara lain :

- 1. Adanya pengembangan ruang lingkup sistem lebih lanjut, misalnya terintegrasi dengan bank untuk melakukan transaksi penggajian secara otomatis
- 2. Sistem penggajian ini dapat dikembangkan menjadi aplikasi berbasis *mobile* yang terintegrasi dengan *website* sistem penggajian.

## **Daftar Pustaka**

- Fristanto, 2014:37, *Kiat Praktis Menjadi Web Master Profesional*, PT. Elex Media komputindo, Jakarta.
- Jeperson Hutahaean, 2018:3, *Analisa Dan Desain Sistem Informasi.*
- Muhammad Abdul Aziz Kertonegoro, 2018, *Sistem Penggajian Karyawan Berbasi Web (Studi Kasus CV. Adika Jaya Sakti).*
- Mulyadi, Sri Yuningsih, Agung Baitul Hikmah, *Sistem Informasi Penggajian Karyawan Berbasis Web Pada Badan Musyawarah Warga Delatinos Tanggerang Selatan.*
- Najoen et al, 2018, *Manajemen Sumber Data Manusia*, Grasindo, Jakarta.
- Pontoh, Lumenta, 2016:25, *Pengantar Sistem Informasi,* Yogyakarta: Andi Offset.
- Reza Ferdian, 2018, *Sistem Penggajian Karyawan Berbasih PT. Citra Media Solusindo Malang.*
- Riani, Asri Laksmi, 2013, *Manajemen Sumber Daya Manusia Masa Kini*, Graha Ilmu, Yogyakarta.
- Rifki Panduwicaksono, 2019, *Sistem Informasi Penggajian pada C.V Jasa Rekayasa Konsultan di Semarang.*
- Rivai, Mansyur, dan Thoby dan Willy, 2015:556, *Manajemen Sumber Data Manusia*, Grasindo, Jakarta.
- Subagia, 2018:67, *software database open source.*
- Supono & Putratama, 2018:1, *Belajar Database Menggunakan XAMPP*, Andi, Yogyakarta.
- Taufik Ginanjar, 2014:5, *Pengantar Konsep Informasi, Data, Dan Pengetahuan.*  Jakarta: Universitas Terbuka.
- Winarno, 2014:101, *software database open source.*